# **vCenter 6.5 to 7.0 Upgradation**

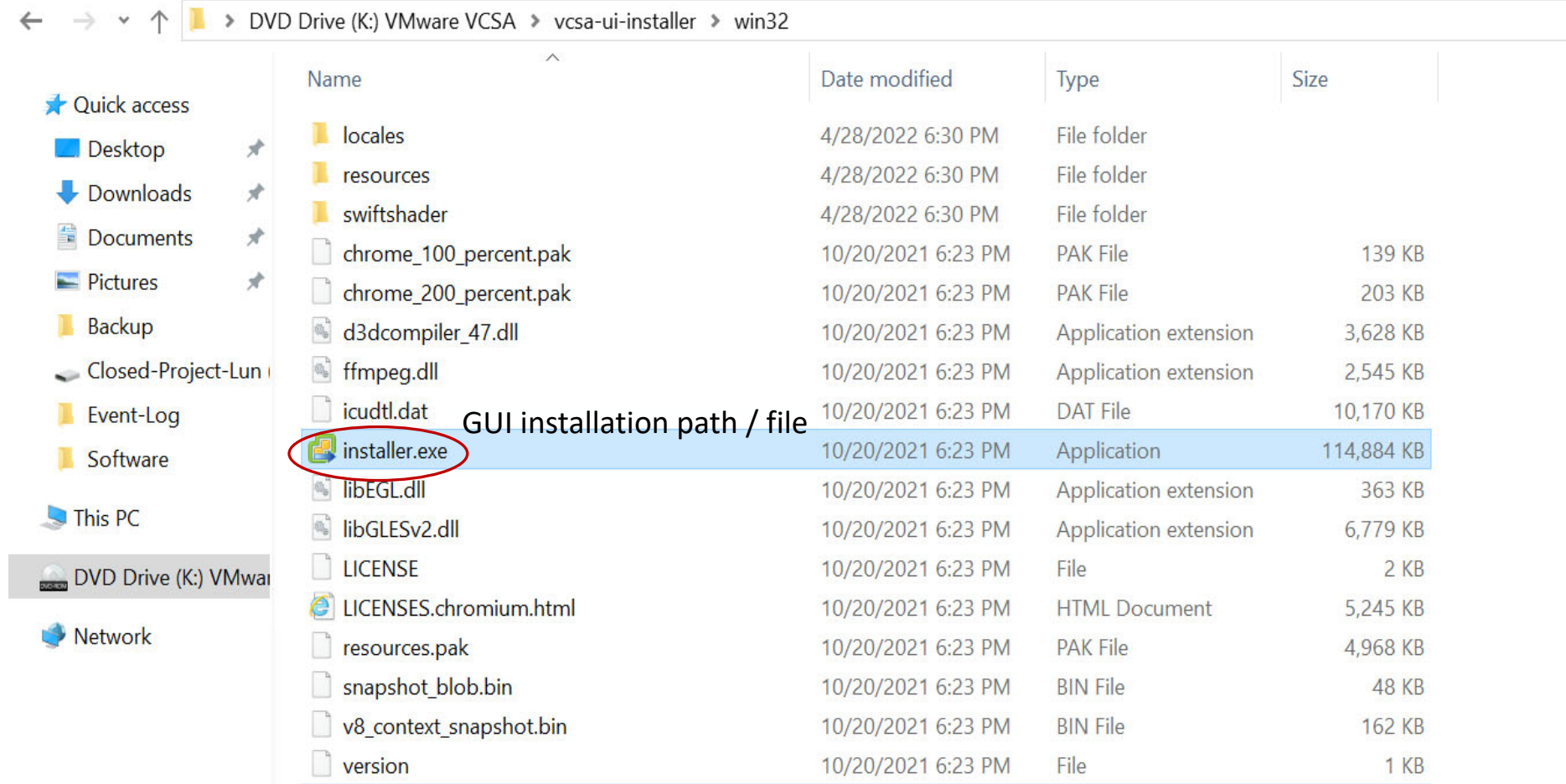

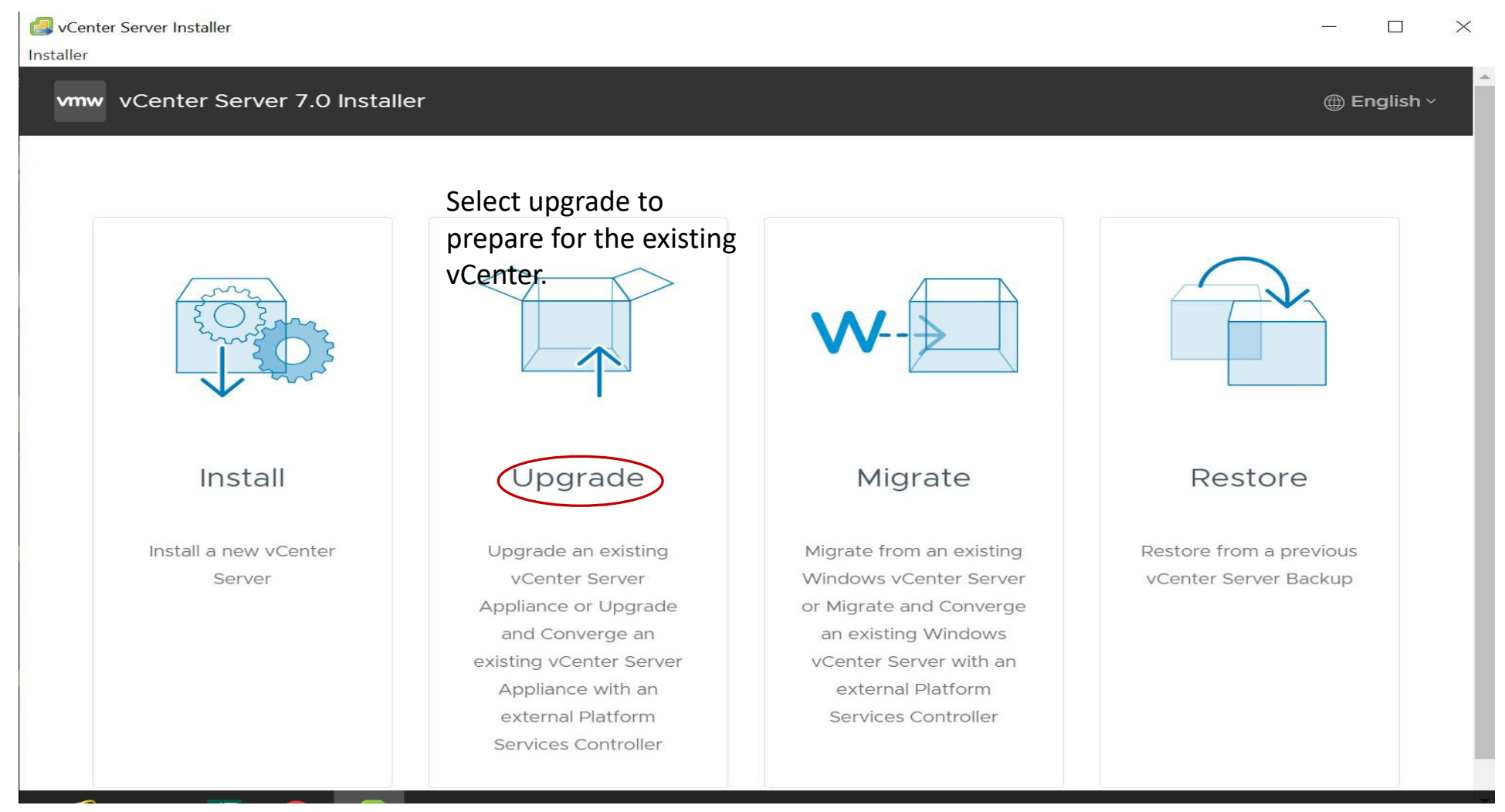

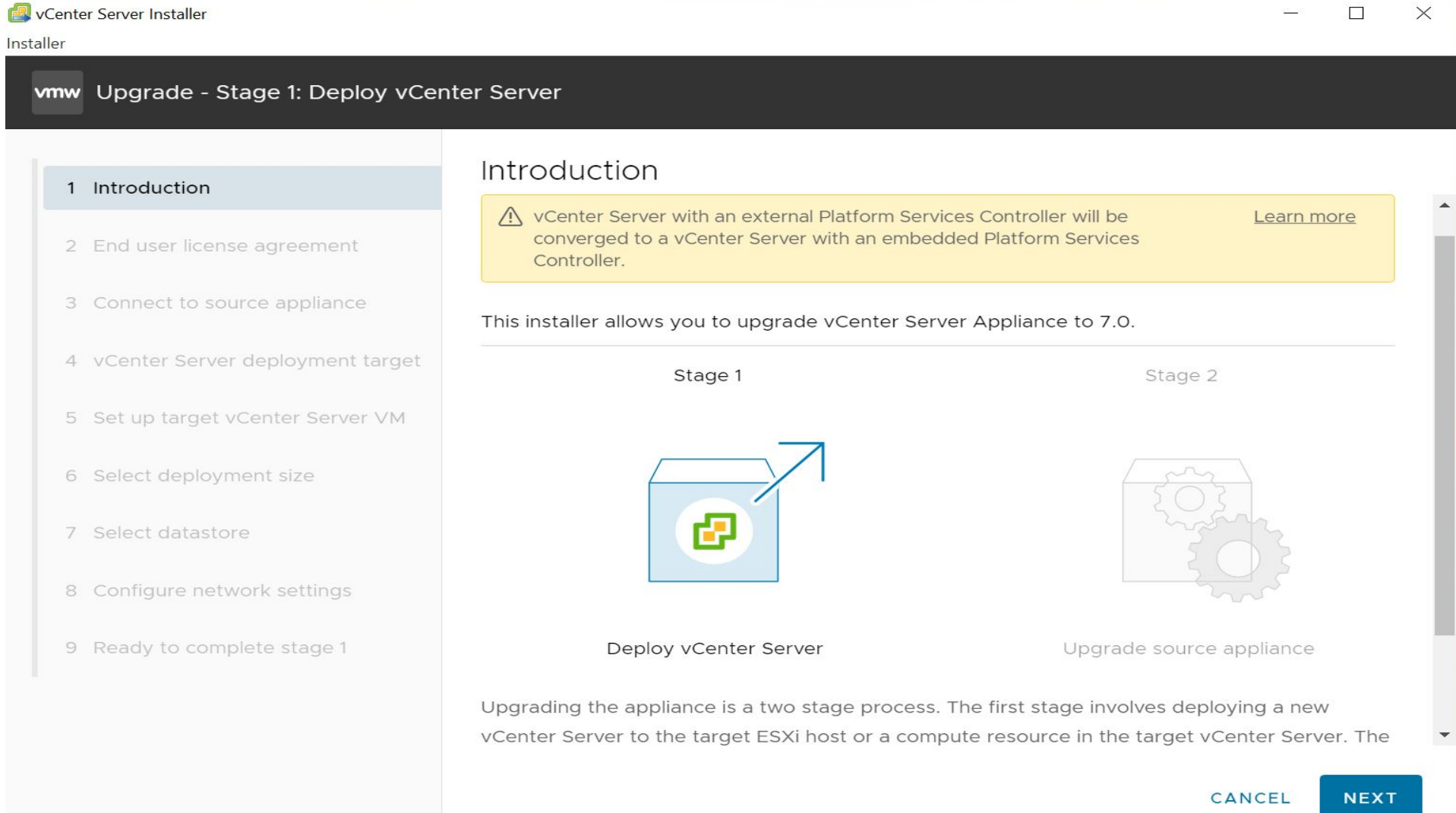

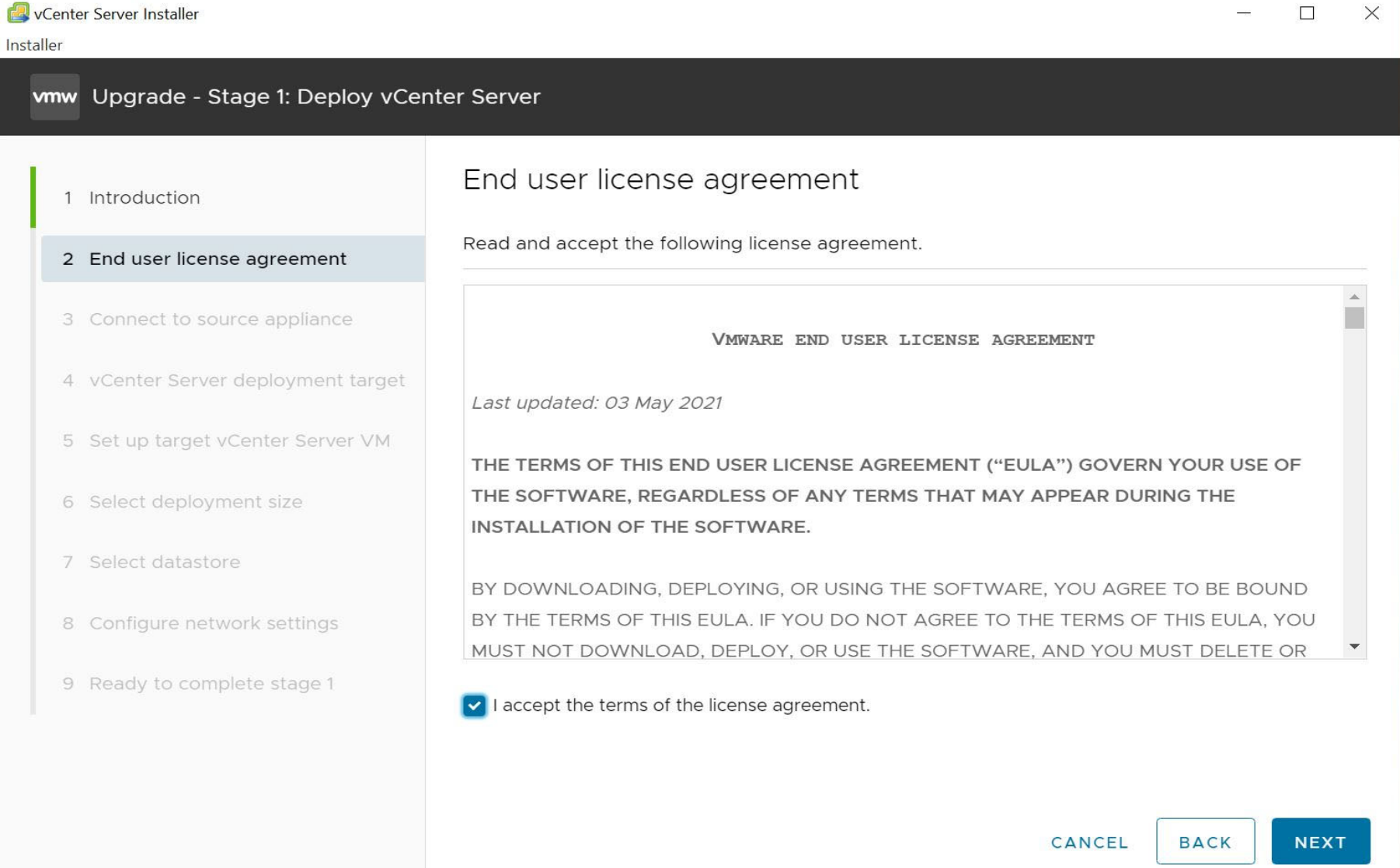

#### www Upgrade - Stage 1: Deploy vCenter Server

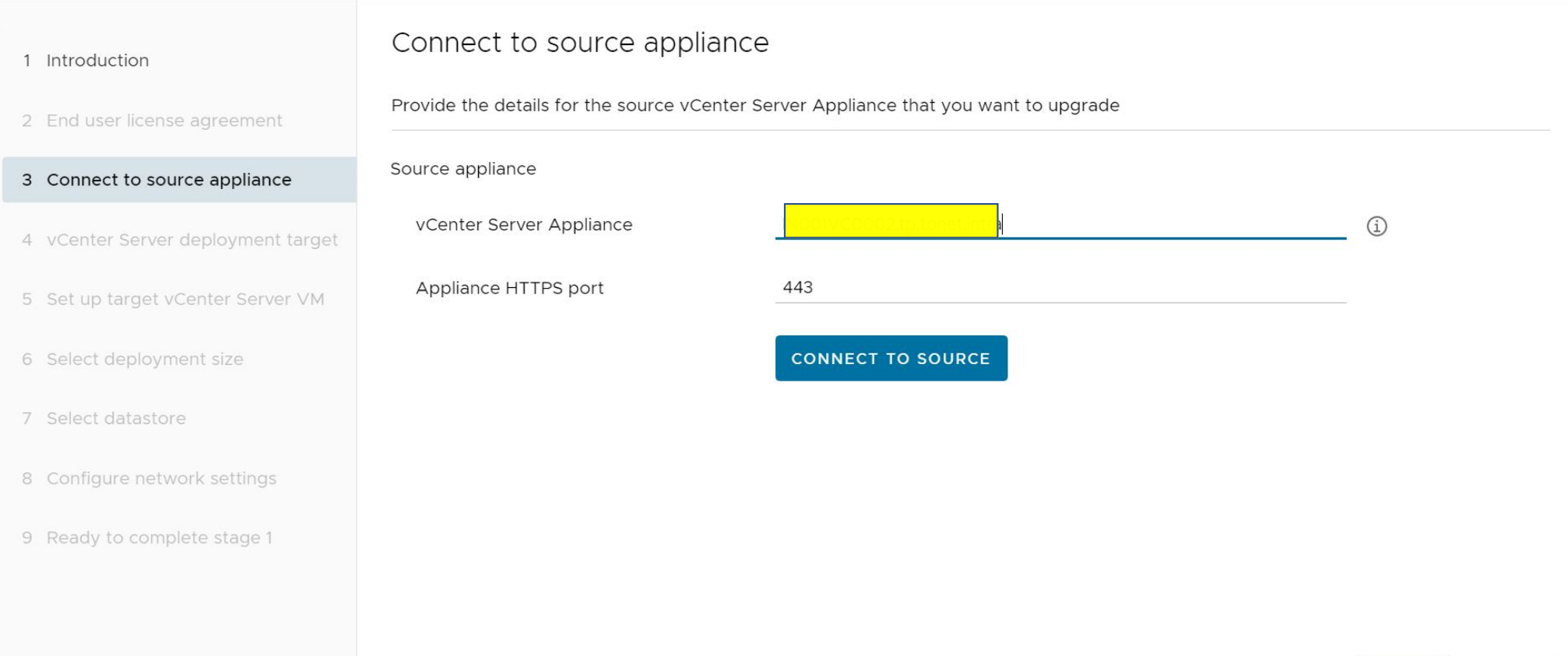

 $\Box$  $\times$  $\equiv$ 

**BACK** 

NEXT

CANCEL

vCenter Server Installer Installer

#### wmw Upgrade - Stage 1: Deploy vCenter Server

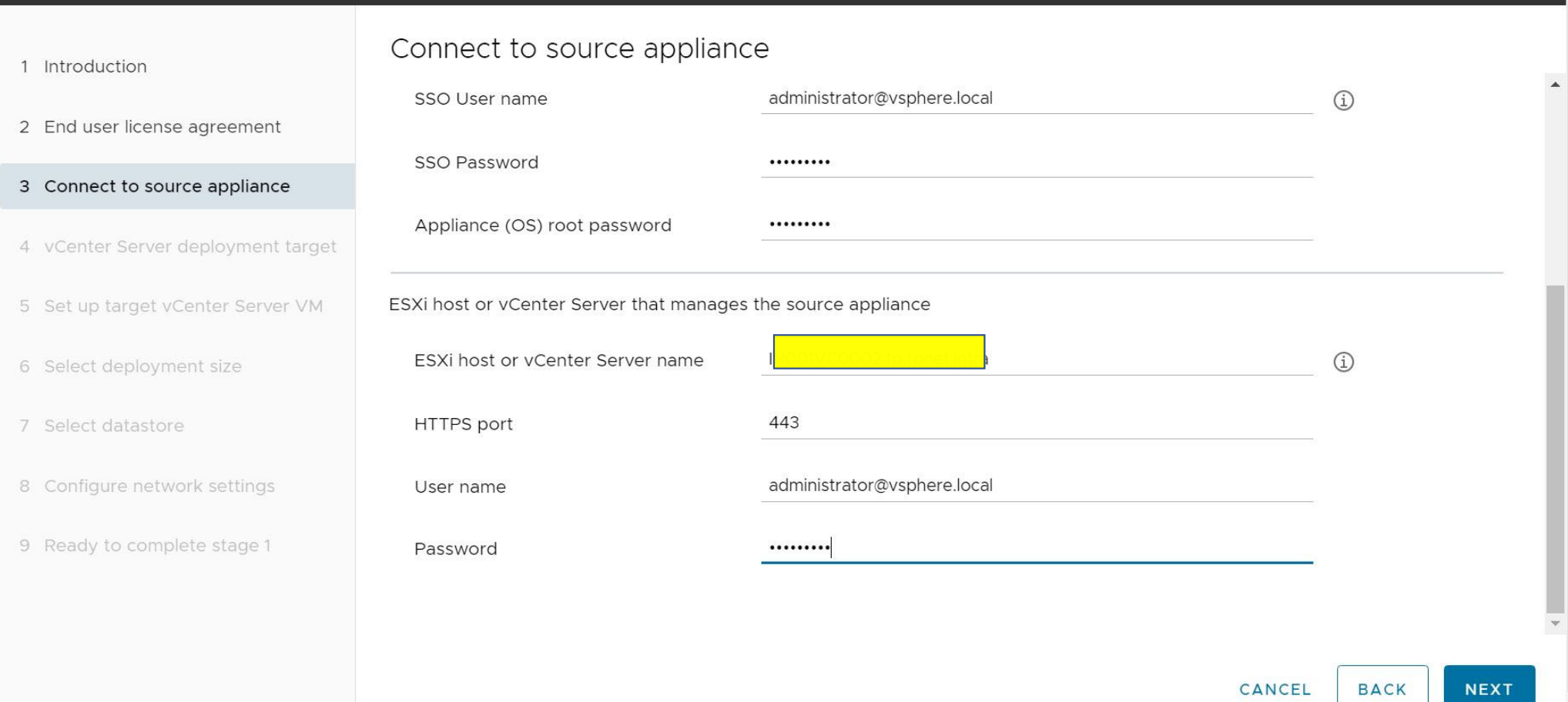

 $\times$ 

 $\Box$ 

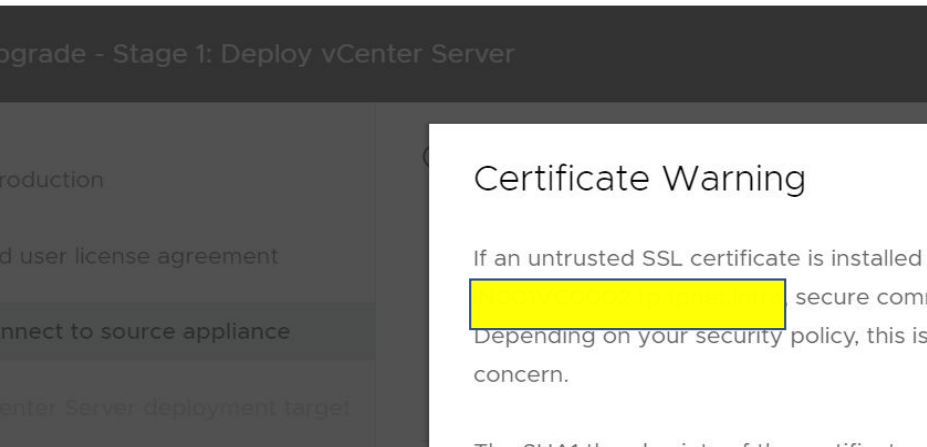

vCenter Server Installer

Installer

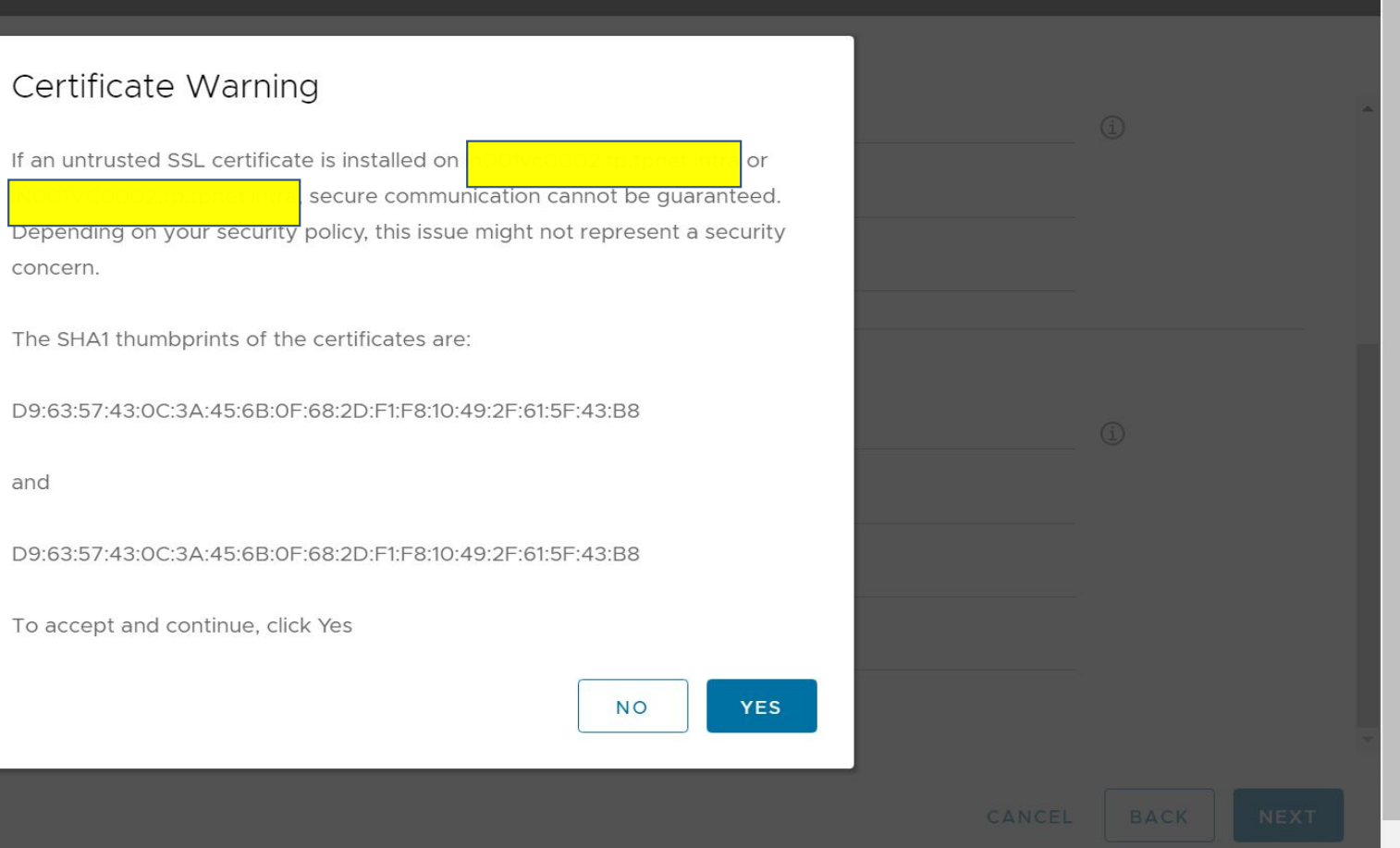

 $\Box$ 

 $\times$ 

#### wmw Upgrade - Stage 1: Deploy vCenter Server

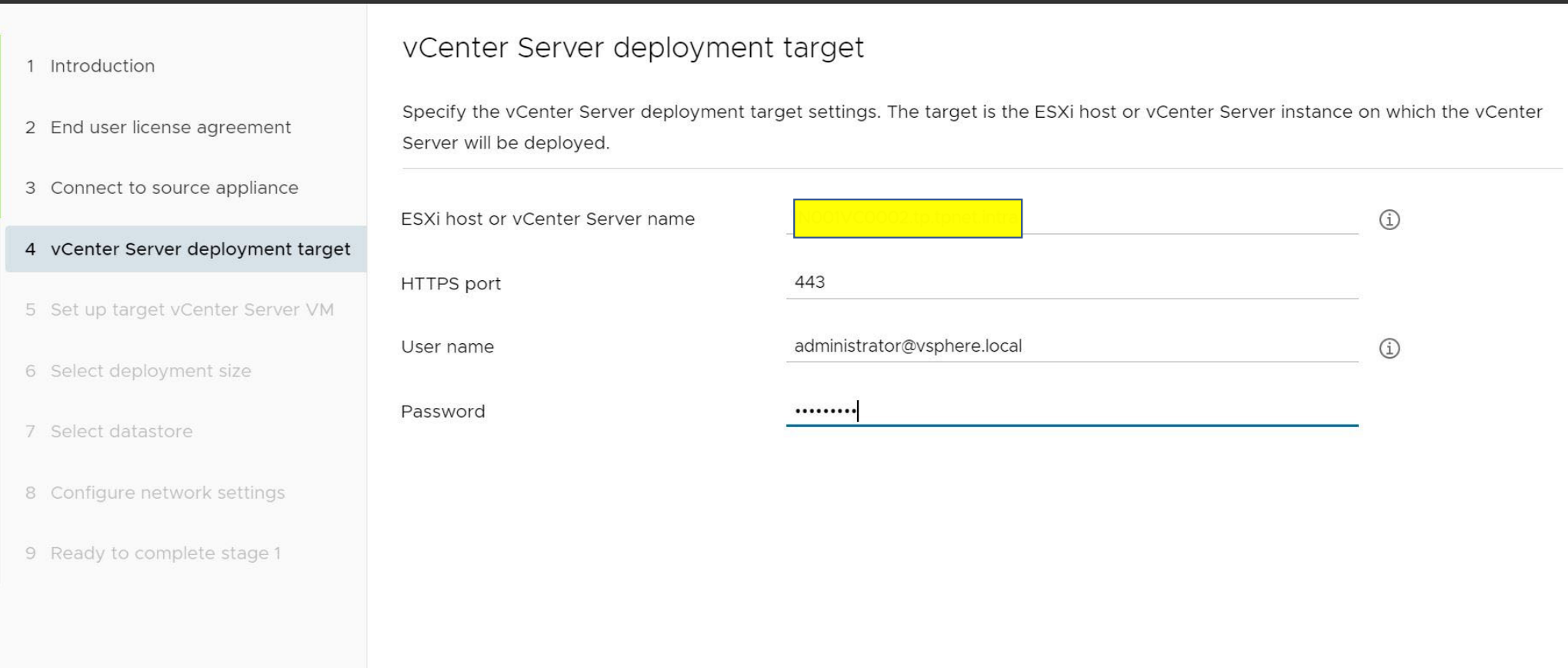

**BACK NEXT** 

CANCEL

 $\times$  $\Box$ 

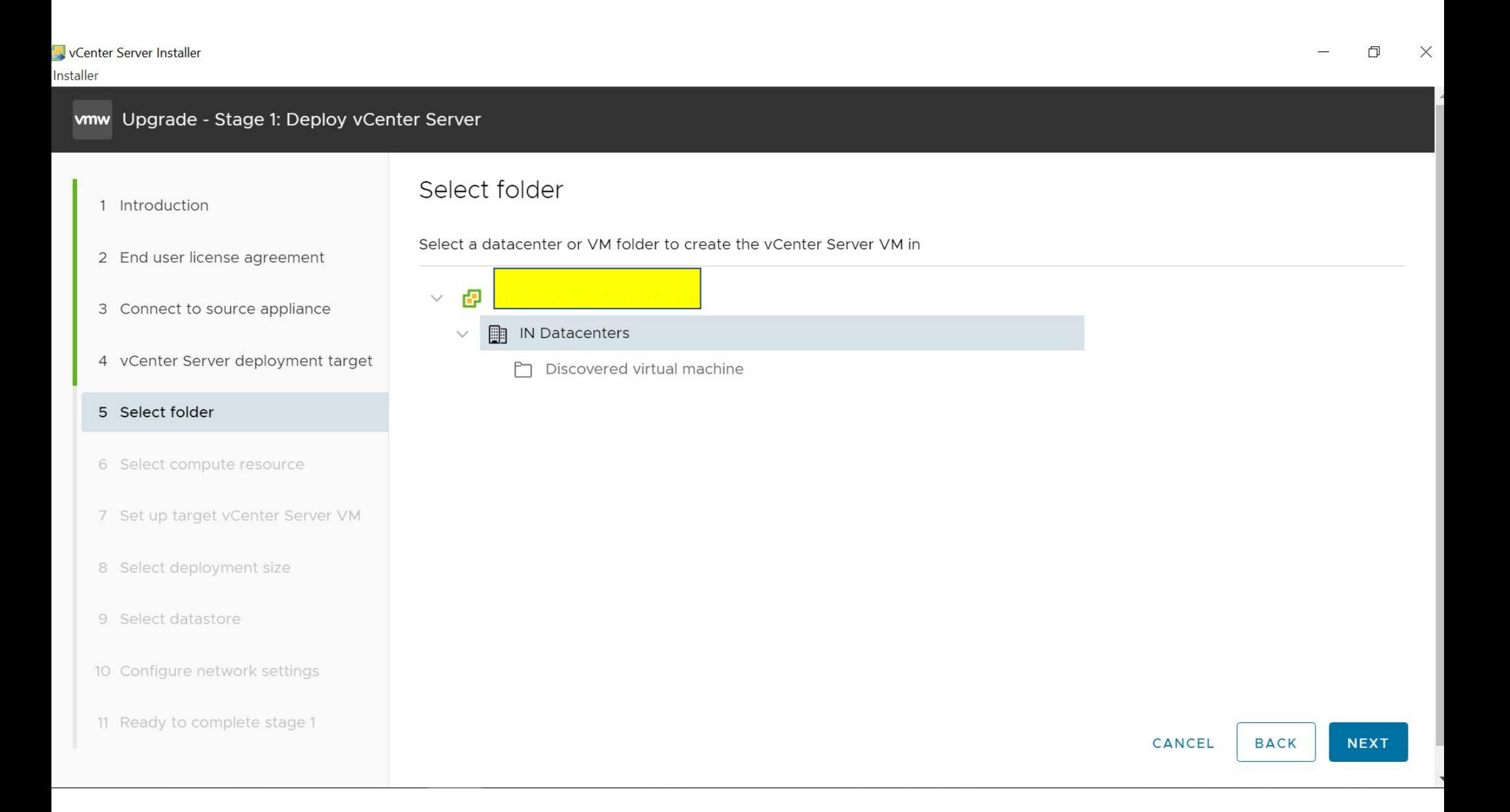

#### vCenter Server Installer

Installer

 $\Box$  $\times$ 

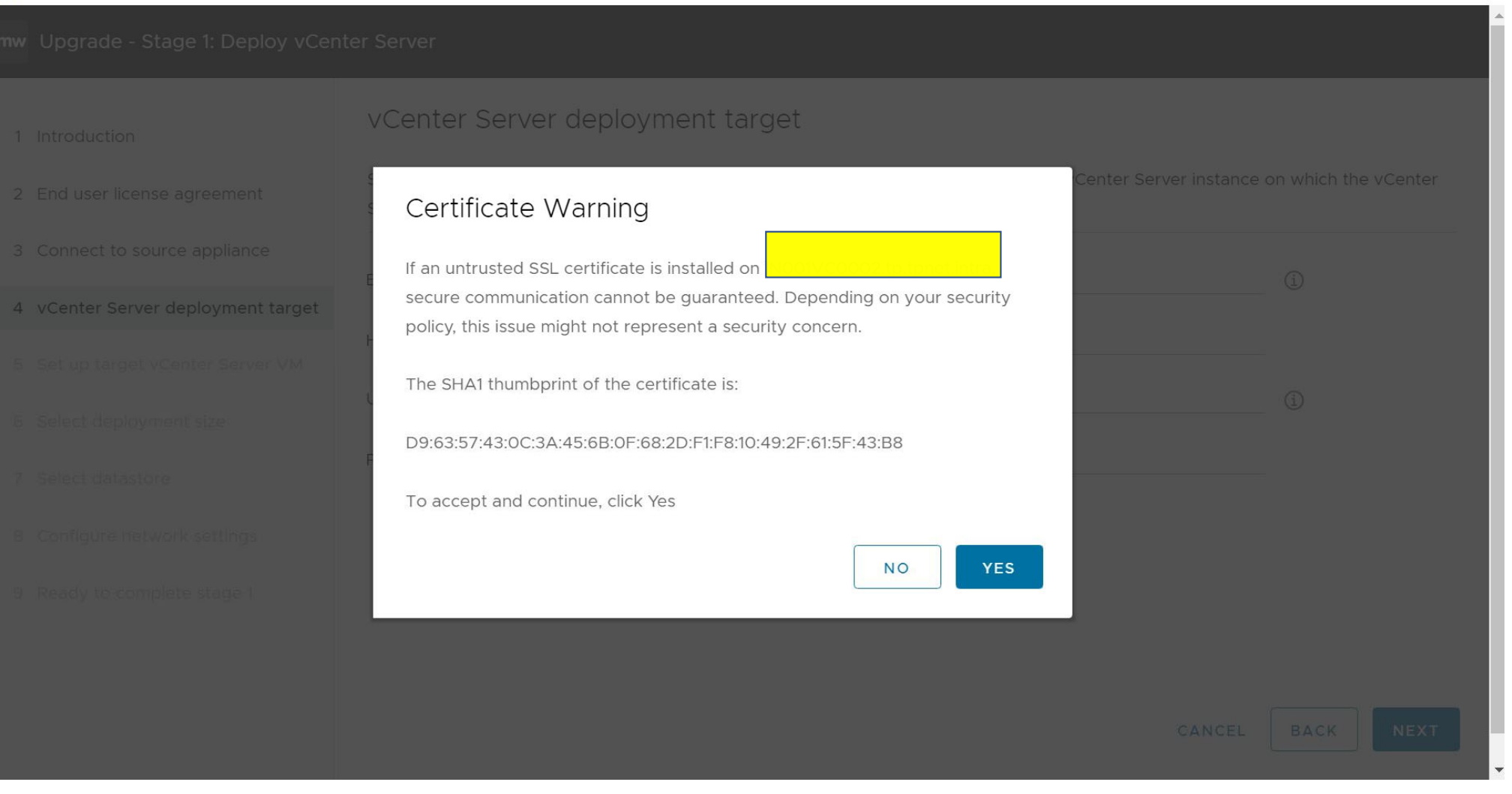

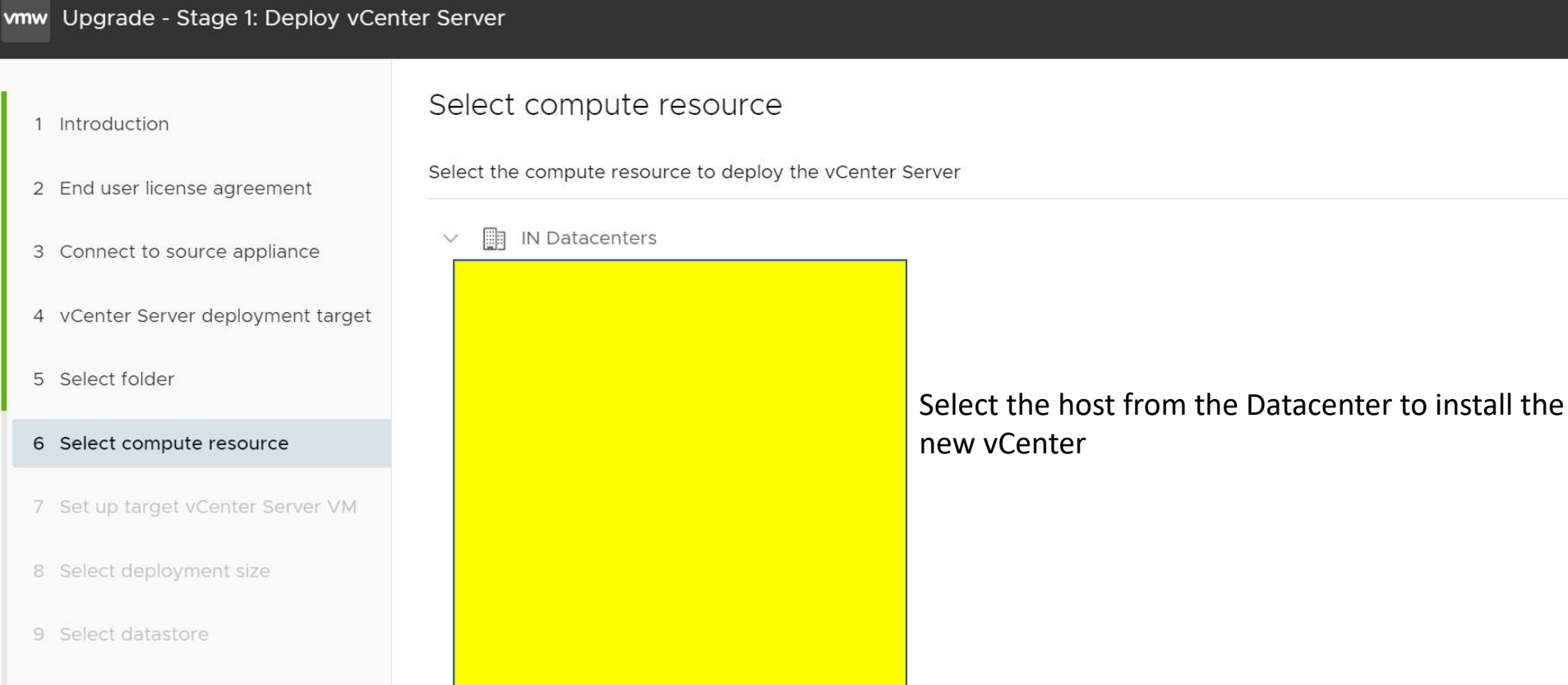

11 Ready to complete stage 1

10 Configure network settings

CANCEL **BACK**  **NEXT** 

 $\blacktriangledown$ 

 $\Box$ 

 $\times$ 

vCenter Server Installer Installer

#### vmw Upgrade - Stage 1: Deploy vCenter Server

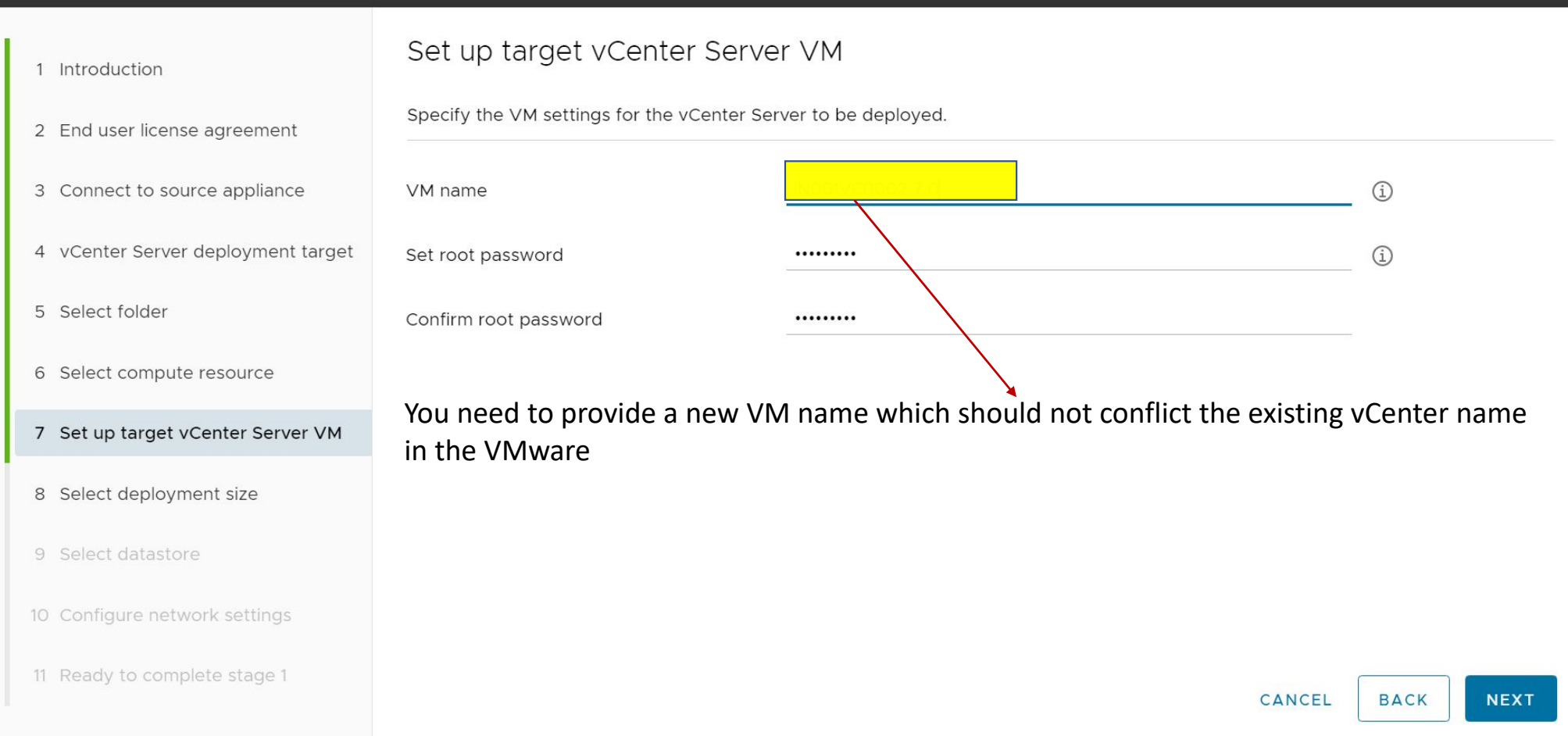

vCenter Server Installer Installer

#### wmw Upgrade - Stage 1: Deploy vCenter Server

1 Introduction

#### Select deployment size

Deployment size

Storage size

nor more imormation on deployment sizes, refer to the vipmere 7.0 documentation.

2 End user license agreement

3 Connect to source appliance

- 4 vCenter Server deployment target
- 5 Select folder
- 6 Select compute resource
- 7 Set up target vCenter Server VM
- 8 Select deployment size
- 9 Select datastore
- 10 Configure network settings
- 11 Ready to complete stage 1

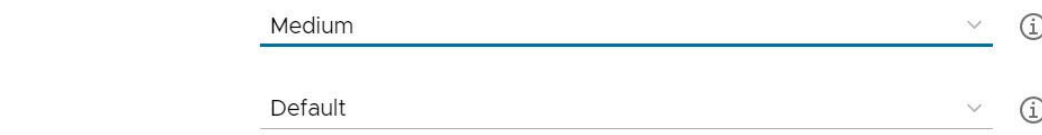

#### Select vCenter deployment size according to your requirement

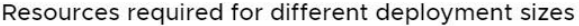

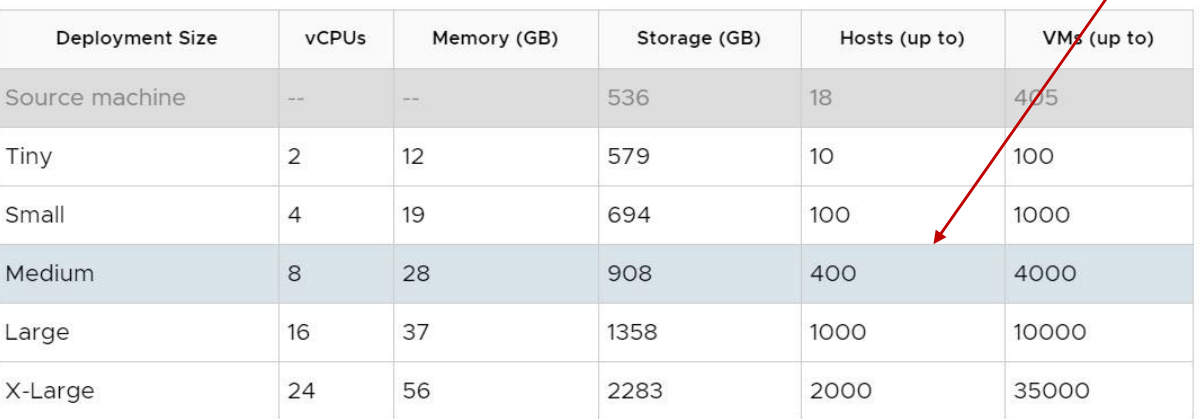

CANCEL **BACK** 

Installer

 $\Box$  $\times$  $\xrightarrow{\longrightarrow}$ 

#### wmw Upgrade - Stage 1: Deploy vCenter Server

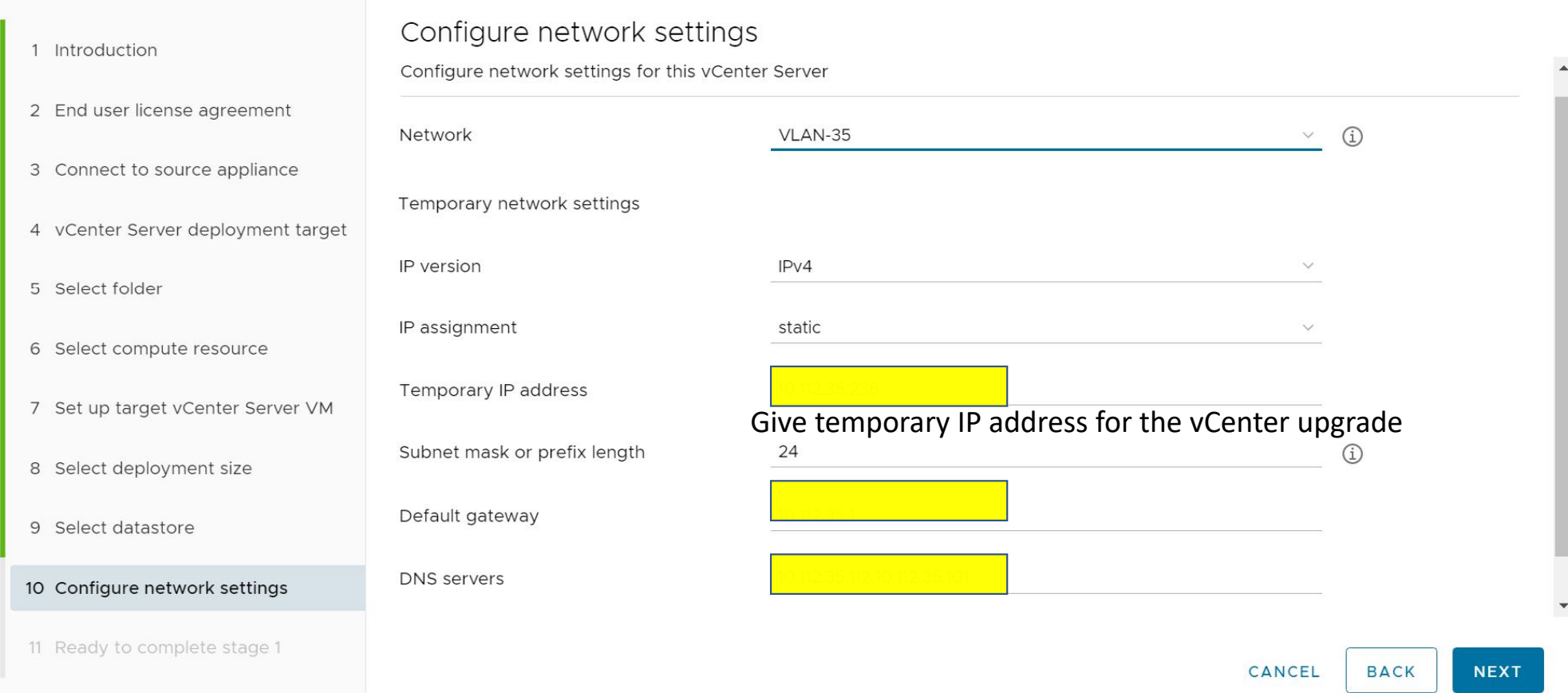

#### vmw Upgrade - Stage 1: Deploy vCenter Server

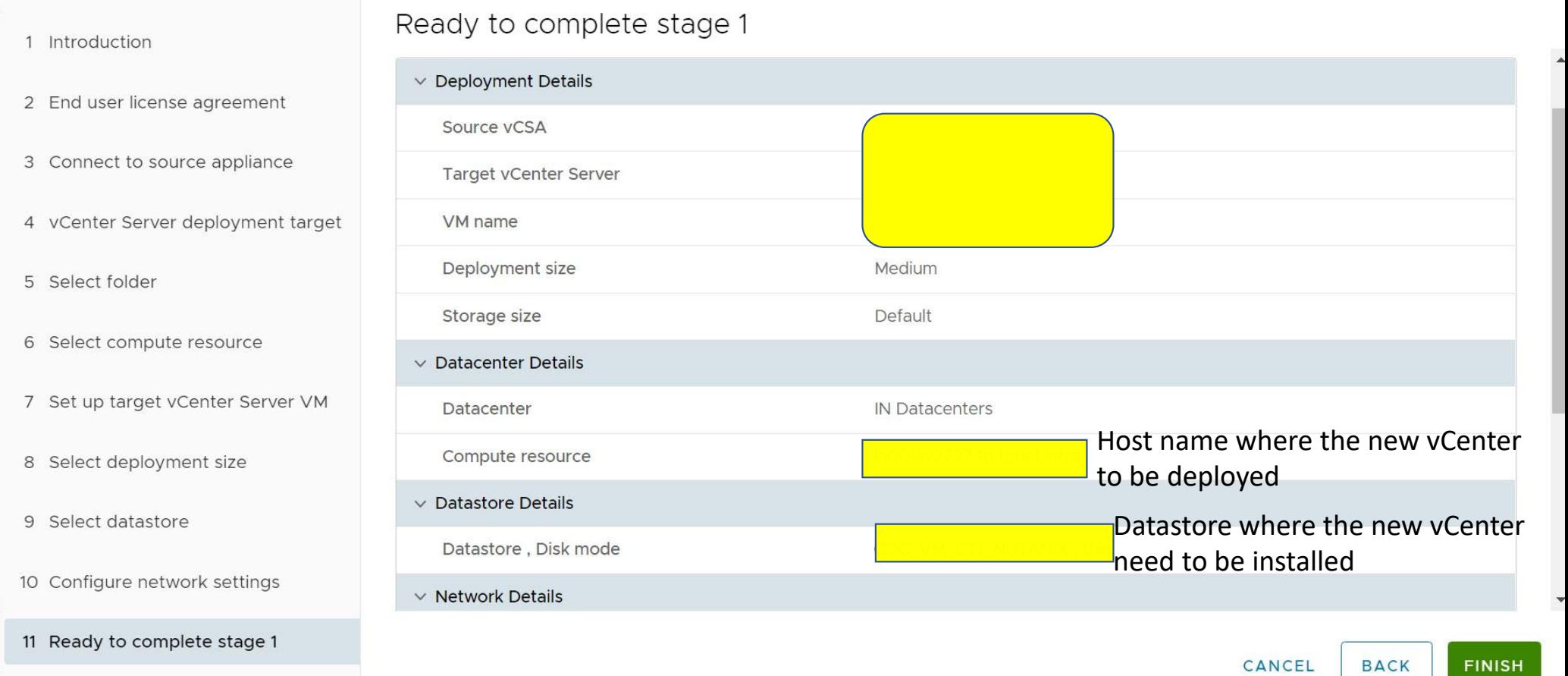

 $\Box$  $\searrow$ 

#### vmw Upgrade - Stage 1: Deploy vCenter Server

11 Ready to complete stage 1

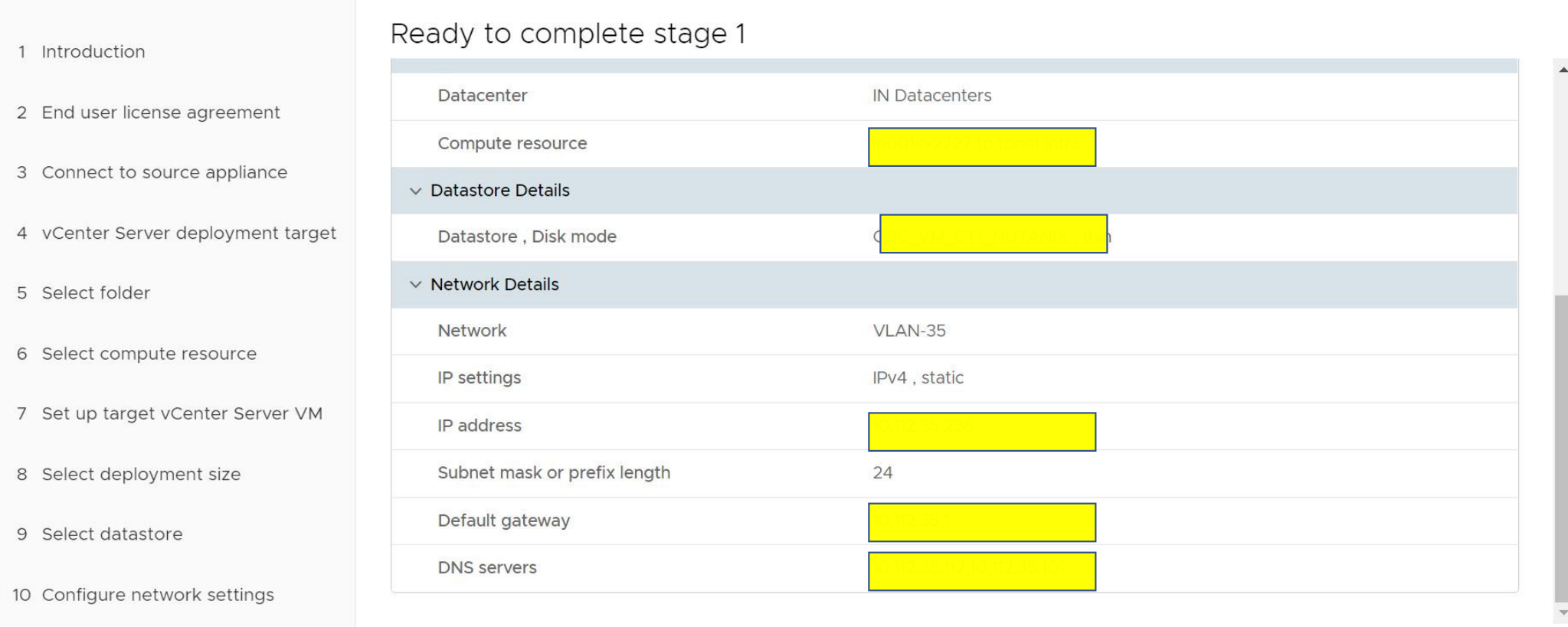

 $\Box$  $\times$ 

**BACK FINISH** CANCEL

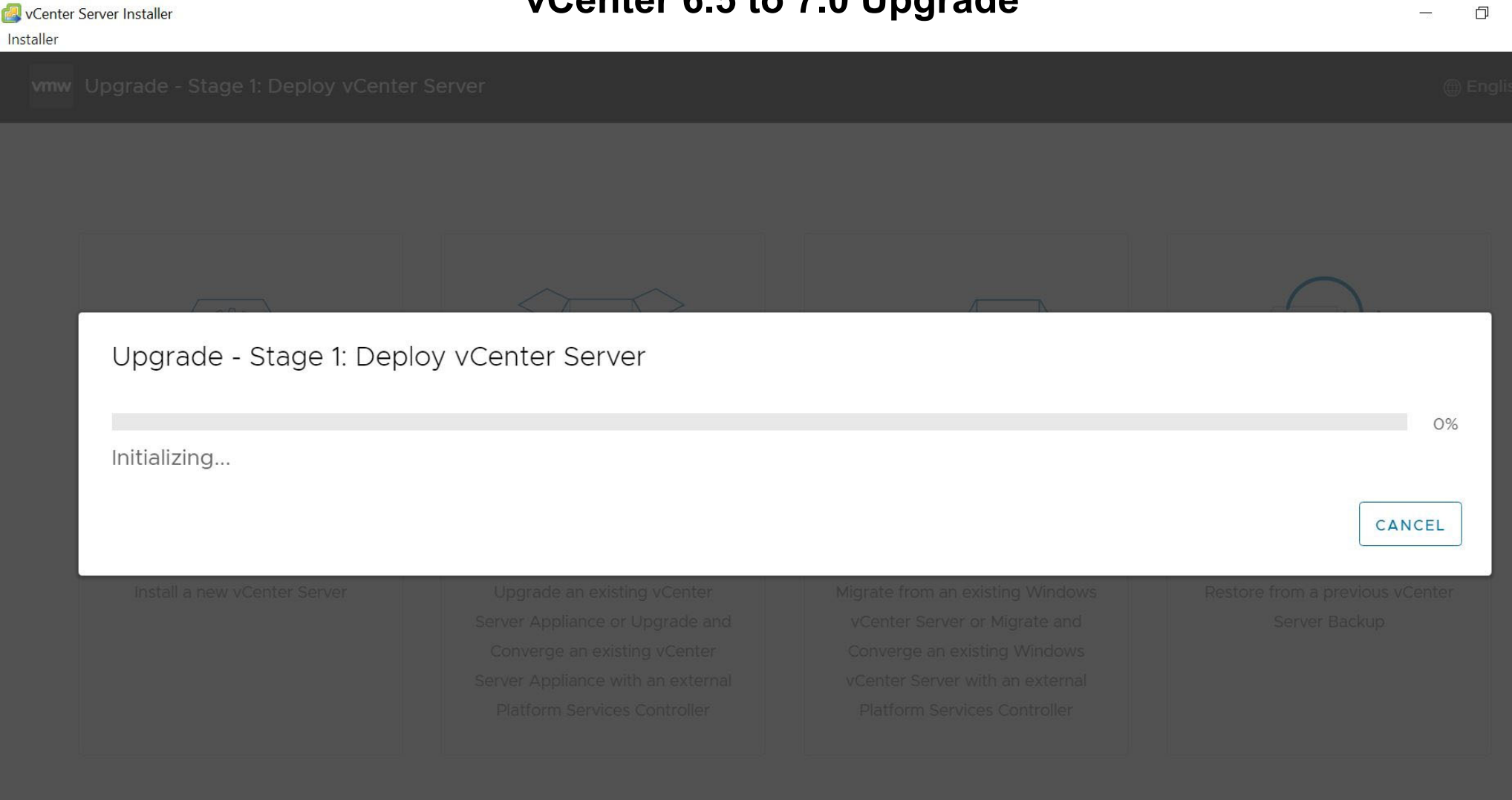

 $\Box$ 

 $\times$ 

80%

**CLOSE** 

Upgrade - Stage 1: Deploy vCenter Server

Waiting for RPM installation to start. This may take several minutes...

CANCEL

**R** vCenter Server Installer Installer

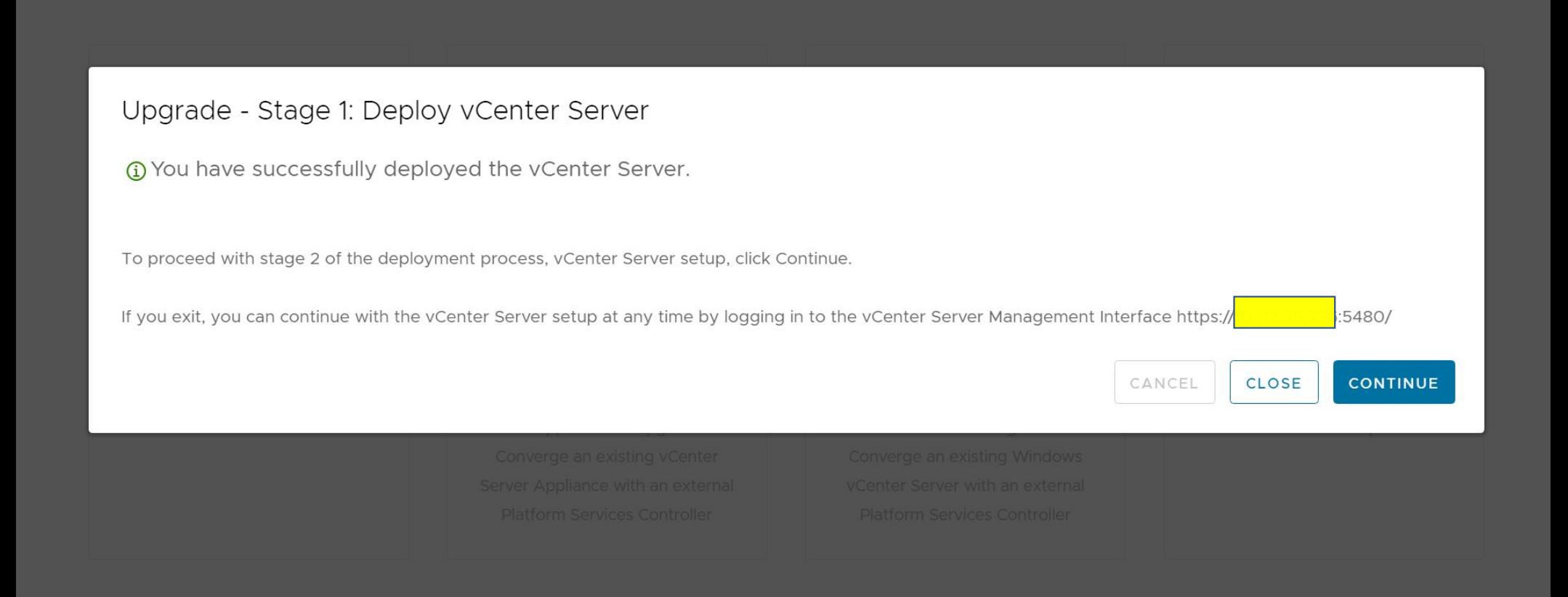

 $\Box$  $\times$ 

vCenter Server Installer Installer

www Upgrade - Stage 2: vCenter Server

#### Upgrade Wizard

1 Introduction

#### Introduction

This installer allows you to upgrade vCenter Server Appliance to 7.0.

2 Connect to source yCenter Server

3 Select upgrade data

4 Configure CEIP

5 Ready to complete

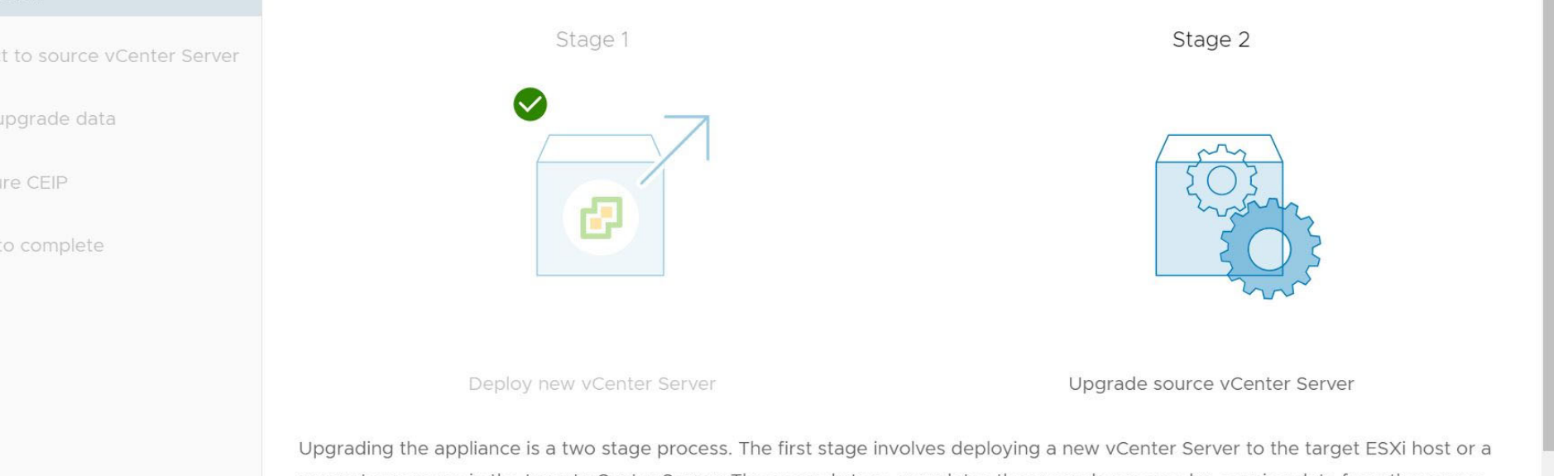

compute resource in the target vCenter Server. The second stage completes the upgrade process by copying data from the source appliance to the deployed vCenter Server. Make sure you have backed up all data on the source appliance before starting with the

> CANCEL **NEXT**

#### wmw Upgrade - Stage 2: vCenter Server

#### Upgrade Wizard

#### Connect to source vCenter Server

1 Introduction

#### 2 Connect to source vCenter Serve

3 Select upgrade data

4 Configure CEIP

5 Ready to complete

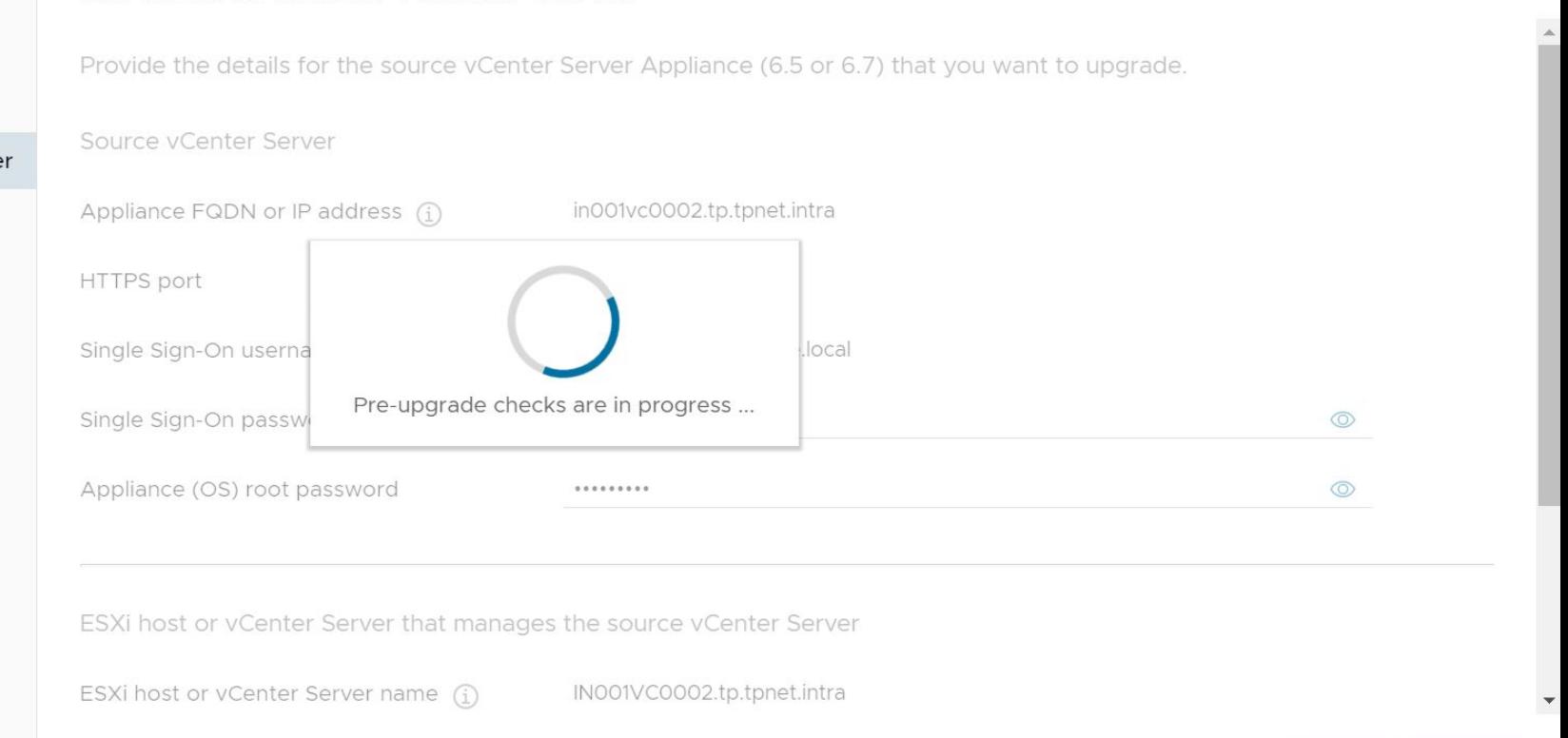

 $\Box$ 

 $\times$ 

CANCEL **BACK** 

**NEXT** 

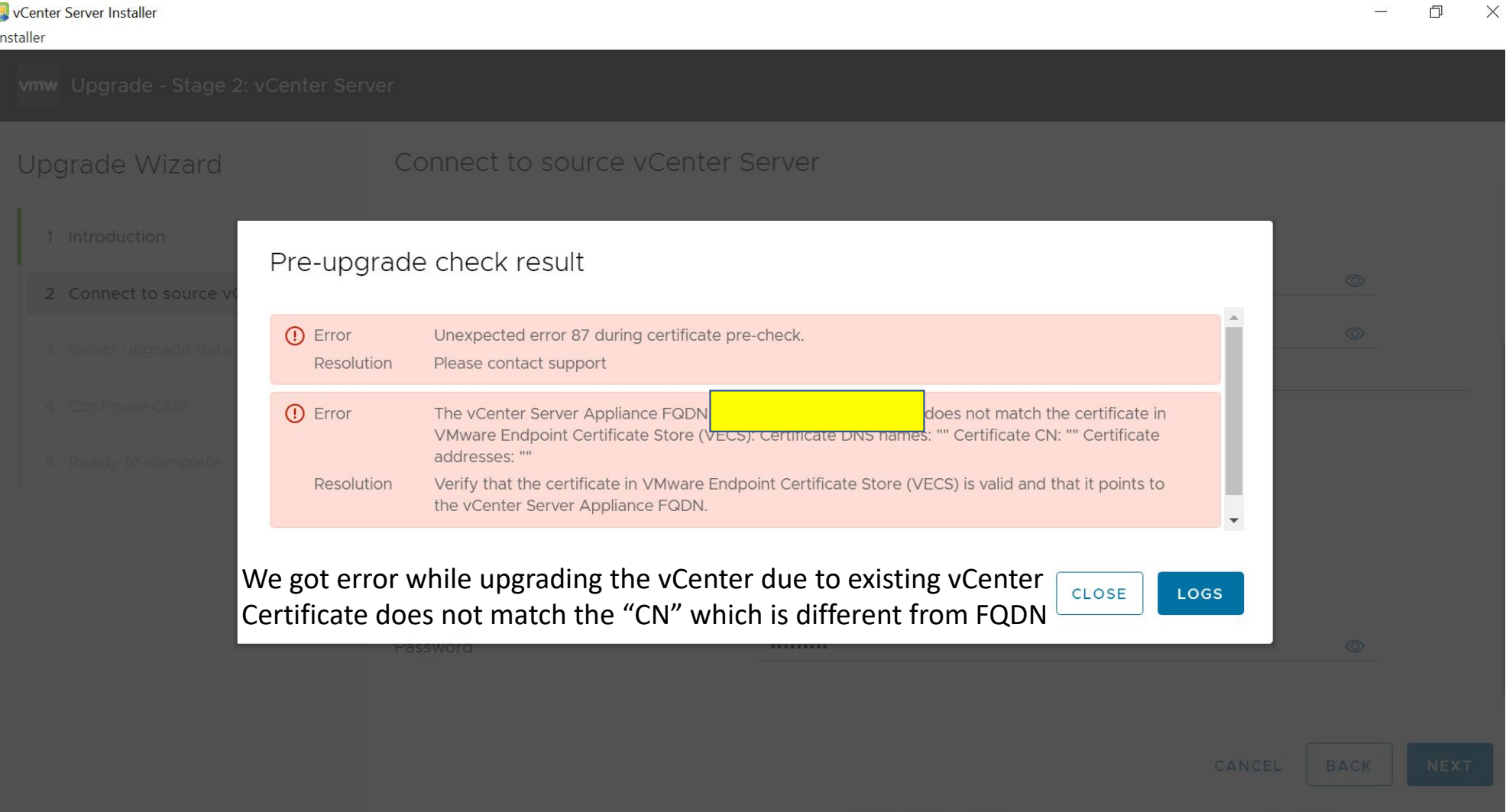

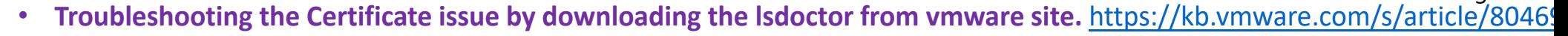

cer-blog.txt

login as: root Pre‐authentication banner message from server:

| VMware vCenter Server Appliance 6.5.0.37000

| Type: vCenter Server with an embedded Platform Services Controller

End of banner message from server root@vCenterhostname's password: Connected to service

\* List APIs: "help api list"

|

|

|

- \* List Plugins: "help pi list"
- \* Launch BASH: "shell"

Command> shell.set ‐‐enable True Command> shell Shell access is granted to root root@vCenterhostname [ <sup>~</sup> ]# root@vCenterhostname [ <sup>~</sup> ]# chsh ‐<sup>s</sup> /bin/bash root root@vCenterhostname [ <sup>~</sup> ]# timed out waiting for input: auto‐logout

Command> shell Shell access is granted to root root@vCenterhostname [ ~ ]# for store in \$(/usr/lib/vmware-vmafd/bin/vecs-cli store list | grep -v TRUSTED\_ROOT\_CRLS); do echo "[\*] Store :" \$store; /usr/lib/vmware kwamafd/bin/vecs-cli entry list --store \$store --text | grep -ie "Alias" -ie "Not After";done; [\*] Store : MACHINE\_SSL\_CERT Alias : \_\_MACHINE\_CERT Not After : May 27 11:31:34 2024 GMT [\*] Store : TRUSTED\_ROOTS Alias : 1e5cfe1db942387e184adb94a4576fa2d5fbed44Not After : Jun 17 16:26:00 2030 GMT [\*] Store : machine Alias : machineNot After : May 27 11:30:42 2024 GMT [\*] Store : vsphere‐webclient Alias : vsphere‐webclient Not After : May 27 11:30:44 2024 GMT [\*] Store : vpxd Alias : vpxd Not After : May 27 11:30:45 2024 GMT [\*] Store : vpxd-extension Alias : vpxd‐extension Not After : May 27 11:30:46 2024 GMT

[\*] Store : SMS Alias : sms\_self\_signed Not After : Jun 22 16:30:34 2030 GMT Alias : https://hostname.FQDN:9080/version.xml Not After : Jan 22 12:26:40 2026 GMT [\*] Store : BACKUP\_STORE\_H5C Alias : bkpmachine Not After : Jun 22 16:16:58 2022 GMT Alias : bkpvsphere‐webclient Not After : Jun 22 16:16:58 2022 GMT Alias : bkpvpxd Not After : Jun 22 16:16:59 2022 GMT Alias : bkpvpxd‐extension Not After : Jun 22 16:16:59 2022 GMT Alias : bkp\_\_MACHINE\_CERT Not After : Jun 23 04:26:00 2022 GMT [\*] Store : BACKUP\_STORE root@vCenterhostname [ <sup>~</sup> ]# cd / root@vCenterhostname [ <sup>~</sup> ]# cd / root@vCenterhostname [ / ]# hostname vCenterhostname.FQDN root@vCenterhostname [ / ]# less /etc/hosts root@vCenterhostname [ / ]# /usr/lib/vmware‐vmafd/bin/vmafd‐cli get‐pnid ‐‐server‐name localhost vCenterhostname.FQDN root@vCenterhostname [ / ]# **vCenter 6.5 to 7.0 Upgrade**

root@vCenterhostname [ / ]# ifconfig ‐<sup>a</sup> eth0 Link encap:Ethernet HWaddr 00:50:56:b5:13:f9 inet addr:IP Address Bcast:subnet35.255 Mask:255.255.255.0 UP BROADCAST RUNNING MULTICAST MTU:1500 Metric:1 RX packets:167463045 errors:0 dropped:54443 overruns:0 frame:0 TX packets:129681686 errors:0 dropped:0 overruns:0 carrier:0 collisions:0 txqueuelen:1000 RX bytes:139180539573 (139.1 GB) TX bytes:358942022689 (358.9 GB)

lo Link encap:Local Loopback inet addr:127.0.0.1 Mask:255.0.0.0 UP LOOPBACK RUNNING MTU:65536 Metric:1 RX packets:288264638 errors:0 dropped:0 overruns:0 frame:0 TX packets:288264638 errors:0 dropped:0 overruns:0 carrier:0 collisions:0 txqueuelen:1 RX bytes:417970857553 (417.9 GB) TX bytes:417970857553 (417.9 GB) root@vCenterhostname [ / ]# root@vCenterhostname [ / ]# ls bin etc lib64 mnt proc sbin sys usr boot home lost+found opt root srv tftpboot var dev libpam.py run storage tmp vasecurity root@vCenterhostname [ / ]# cd root

root@vCenterhostname [ <sup>~</sup> ]# ls lsdoctor.zip vmware-psc-client\_backup\_16-Dec-21-09-17-45 vmware-stsd\_backup\_16-Dec-21-09-17-45 vmware‐sts‐idmd\_backup\_16‐Dec‐21‐09‐17‐45 root@vCenterhostname [ <sup>~</sup> ]# unzip lsdoctor.zip Archive: lsdoctor.zip dfb17bd7f66da322f032febce52ffee5463a4298creating: lsdoctor‐master/ inflating: lsdoctor‐master/CHANGELOG inflating: lsdoctor‐master/README inflating: lsdoctor‐master/config\_log.ini creating: lsdoctor‐master/lib/ inflating: lsdoctor-master/lib/ init .py inflating: lsdoctor‐master/lib/lsreport.py inflating: lsdoctor‐master/lib/lstool\_parse.py inflating: lsdoctor‐master/lib/lstool\_scan.py inflating: lsdoctor‐master/lib/pscha.py inflating: lsdoctor‐master/lib/rebuild.py inflating: lsdoctor‐master/lib/solutionusers.py inflating: lsdoctor‐master/lib/stale.py inflating: lsdoctor‐master/lib/trust.py inflating: lsdoctor‐master/lib/utils.py inflating: lsdoctor‐master/lsdoctor.py

root@vCenterhostname [ <sup>~</sup> ]# ls lsdoctor‐masterlsdoctor.zipvmware‐psc‐client\_backup\_16‐Dec‐21‐09‐17‐45 vmware-stsd\_backup\_16-Dec-21-09-17-45 vmware‐sts‐idmd\_backup\_16‐Dec‐21‐09‐17‐45 root@vCenterhostname [ <sup>~</sup> ]# cd lsdoctor‐master/ root@vCenterhostname [ ~/lsdoctor‐master ]# ls CHANGELOG config\_log.ini lib lsdoctor.py README templates root@vCenterhostname [ ~/lsdoctor‐master ]# python lsdoctor.py ‐<sup>t</sup>

WARNING: This script makes permanent changes. Before running, please take \*OFFLINE\* snapshots of all VC's and PSC's at the SAME TIME. Failure to do so can result in PSC or VC inconsistencies. Logs can be found here: /var/log/vmware/lsdoctor

2022‐06‐10T09:56:41 INFO main: You are checking for and fixing SSL trust mismatches in the local SSO site. NOTE: Please run this script one PSC or VC per SSO site.

Have you taken offline (PSCs and VCs powered down at the same time) snapshots of all nodes in the SSO domain or supported backups?[y/n]y

Provide password for administrator@vsphere.local:

2022‐06‐10T09:56:54 INFO \_\_init\_\_: Retrieved services from SSO site: IOC‐vCenter

2022‐06‐10T09:56:54 INFO findAndFix: Checking services for trust mismatches...

2022‐06‐10T09:56:54 INFO findAndFix: Attempting to reregister d4a20bd2‐2dc0‐454f‐ab0a‐509db722c593 for vCenterhostname.FQDN

2022‐06‐10T09:56:54 INFO findAndFix: Attempting to reregister ioc‐vcenter:c9f51e5c‐b7c3‐4467‐939d‐fa57bacf312e for vCenterhostname.FQDN

2022‐06‐10T09:56:55 INFO findAndFix: Attempting to reregister ioc‐vcenter:e6a9b365‐8bb5‐42d0‐8470‐937b889f6223 for vCenterhostname.FQDN

2022‐06‐10T09:56:55 INFO findAndFix: Attempting to reregister ioc‐vcenter:ae4266e8‐3000‐4a17‐a777‐c9af87b61ba6 for vCenterhostname.FQDN

2022‐06‐10T09:56:55 INFO findAndFix: We found 4 mismatch(s) and fixed them :)

2022‐06‐10T09:56:55 INFO main: Please restart services on all PSC's and VC's when you're done.

root@vCenterhostname [ ~/lsdoctor‐master ]# python lsdoctor.py ‐<sup>s</sup>

WARNING: This script makes permanent changes. Before running, please take \*OFFLINE\* snapshots

of all VC's and PSC's at the SAME TIME. Failure to do so can result in PSC or VC inconsistencies.

Logs can be found here: /var/log/vmware/lsdoctor

2022‐06‐10T09:57:42 INFO main: You are running <sup>a</sup> check on this node for stale 5.x data. NOTE: Please run this script on all VC's or PSC's in the SSO domain to be thorough.

Have you taken offline (PSCs and VCs powered down at the same time) snapshots of all nodes in the SSO domain or supported backups?[y/n]y

Provide password for administrator@vsphere.local: ‐06‐10T09:57:50 INFO\_\_init\_\_: Retrieved services for machine with hostname: vCenterhostname.FQDN ‐06‐10T09:57:50 INFO checkStale: Checking for logbrowser or 5.x vsphere client services... ‐06‐10T09:57:50 INFO checkStale: PASSED: logbrowser service not found. ‐06‐10T09:57:50 INFO checkStale: PASSED: 5.x webclient service not found. ‐06‐10T09:57:50 INFO checkStale: PASSED: 5.x vcenter service not found. ‐06‐10T09:57:50 INFO backup\_machine: Exporting MACHINE\_SSL\_CERT cert and key ‐06‐10T09:57:50 INFO checkLegacy: Checking for STS\_INTERNAL\_SSL\_CERT... ‐06‐10T09:57:50 INFO backup\_machine: Exporting MACHINE\_SSL\_CERT cert and key ‐06‐10T09:57:50 INFO check\_sts\_internal: Checking for STS\_INTERNAL\_SSL\_CERT... ‐06‐10T09:57:50 INFO checkLegacy: No STS\_INTERNAL\_SSL\_CERT store found. ‐06‐10T09:57:50 INFO checkLegacy: Checking for 7444 in legacy services... ‐06‐10T09:57:50 INFO checkLegacy: PASSED: Port 7444 not found in registrations. ‐06‐10T09:57:50 INFO main: Please restart services on all PSC's and VC's when you're done. root@vCenterhostname [ ~/lsdoctor‐master ]# service‐control ‐‐stop ‐‐all Perform stop operation. vmon\_profile=ALL, svc\_names=None, include\_coreossvcs=True, include\_leafossvcs=True ‐06‐10T09:59:04.741Z Service vmware‐vmon does not seem to be registered with vMon. If this is unexpected please make sure your service config is <sup>a</sup> valid json. Also check vmon logs for warnings. ‐06‐10T09:59:04.741Z Running command: ['/sbin/service', <sup>u</sup>'vmware‐vmon', 'stop'] ‐06‐10T10:01:07.317Z Done running command ‐06‐10T10:01:07.317Z Successfully stopped service vmware‐vmon Successfully stopped vmon services. Profile ALL.

2022‐06‐10T10:01:07.322Z Service vmware‐psc‐client does not seem to be registered with vMon. If this is unexpected please make sure your service config is <sup>a</sup> valid json. Also check vmon logs for warnings. 2022‐06‐10T10:01:07.322Z Running command: ['/sbin/service', <sup>u</sup>'vmware‐psc‐client', 'status'] 2022‐06‐10T10:01:07.351Z Done running command Successfully stopped service vmware‐psc‐client 2022‐06‐10T10:01:08.467Z Service vmdnsd does not seem to be registered with vMon. If this is unexpected please make sure your service config is <sup>a</sup> valid json. Also check vmon logs for warnings. 2022‐06‐10T10:01:08.467Z Running command: ['/sbin/service', <sup>u</sup>'vmdnsd', 'status'] 2022‐06‐10T10:01:08.497Z Done running command Successfully stopped service vmdnsd 2022‐06‐10T10:01:08.601Z Service vmware‐stsd does not seem to be registered with vMon. If this is unexpected please make sure your service config is <sup>a</sup> valid json. Also check vmon logs for warnings. 2022‐06‐10T10:01:08.601Z Running command: ['/sbin/service', <sup>u</sup>'vmware‐stsd', 'status'] 2022‐06‐10T10:01:08.632Z Done running command Successfully stopped service vmware‐stsd 2022‐06‐10T10:01:09.792Z Service vmware‐sts‐idmd does not seem to be registered with vMon. If this is unexpected please make sure your service config is <sup>a</sup> valid json. Also check vmon logs for warnings. 2022‐06‐10T10:01:09.792Z Running command: ['/sbin/service', <sup>u</sup>'vmware‐sts‐idmd', 'status'] 2022‐06‐10T10:01:09.823Z Done running command Successfully stopped service vmware‐sts‐idmd

2022‐06‐10T10:01:10.886Z Service vmcad does not seem to be registered with vMon. If this is unexpected please make sure your service config is <sup>a</sup> valid json. Also check vmon logs for warnings. 2022‐06‐10T10:01:10.886Z Running command: ['/sbin/service', <sup>u</sup>'vmcad', 'status'] 2022‐06‐10T10:01:10.914Z Done running command Successfully stopped service vmcad 2022‐06‐10T10:01:10.998Z Service vmdird does not seem to be registered with vMon. If this is unexpected please make sure your service config is <sup>a</sup> valid json. Also check vmon logs for warnings. 2022‐06‐10T10:01:10.999Z Running command: ['/sbin/service', <sup>u</sup>'vmdird', 'status'] 2022‐06‐10T10:01:11.026Z Done running command Successfully stopped service vmdird 2022‐06‐10T10:01:11.143Z Service vmafdd does not seem to be registered with vMon. If this is unexpected please make sure your service config is <sup>a</sup> valid json. Also check vmon logs for warnings. 2022‐06‐10T10:01:11.143Z Running command: ['/sbin/service', <sup>u</sup>'vmafdd', 'status'] 2022‐06‐10T10:01:11.170Z Done running command Successfully stopped service vmafdd 2022‐06‐10T10:01:11.276Z Service lwsmd does not seem to be registered with vMon. If this is unexpected please make sure your service config is <sup>a</sup> valid json. Also check vmon logs for warnings. 2022‐06‐10T10:01:11.277Z Running command: ['/sbin/service', <sup>u</sup>'lwsmd', 'status'] 2022‐06‐10T10:01:11.316Z Done running command Successfully stopped service lwsmd root@vCenterhostname [ ~/lsdoctor‐master ]#

root@vCenterhostname [ ~/lsdoctor‐master ]# service‐control ‐‐start ‐‐all Perform start operation. vmon\_profile=ALL, svc\_names=None, include\_coreossvcs=True, include\_leafossvcs=True ‐06‐10T10:02:06.007Z Running command: ['/usr/bin/systemctl', 'is‐enabled', <sup>u</sup>'lwsmd'] ‐06‐10T10:02:06.011Z Done running command ‐06‐10T10:02:06.014Z Service lwsmd does not seem to be registered with vMon. If this is unexpected please make sure your service config is <sup>a</sup> valid json. Also check vmon logs for warnings. ‐06‐10T10:02:06.014Z Running command: ['/sbin/service', <sup>u</sup>'lwsmd', 'status'] ‐06‐10T10:02:06.042Z Done running command ‐06‐10T10:02:06.045Z Running command: ['/usr/bin/systemctl', 'daemon‐reload'] ‐06‐10T10:02:06.164Z Done running command ‐06‐10T10:02:06.164Z Running command: ['/usr/bin/systemctl', 'set‐property', <sup>u</sup>'lwsmd.service', 'MemoryAccounting=true', 'CPUAccounting=true', 'BlockIOAccounting=true'] ‐06‐10T10:02:06.170Z Done running command Successfully started service lwsmd ‐06‐10T10:02:06.470Z Running command: ['/usr/bin/systemctl', 'is‐enabled', <sup>u</sup>'vmafdd'] ‐06‐10T10:02:06.477Z Done running command ‐06‐10T10:02:06.481Z Service vmafdd does not seem to be registered with vMon. If this is unexpected please make sure your service config is <sup>a</sup> valid json. Also check vmon logs for warnings. ‐06‐10T10:02:06.481Z Running command: ['/sbin/service', <sup>u</sup>'vmafdd', 'status'] ‐06‐10T10:02:06.511Z Done running command ‐06‐10T10:02:06.514Z Running command: ['/usr/bin/systemctl', 'daemon‐reload'] ‐06‐10T10:02:06.602Z Done running command ‐06‐10T10:02:06.602Z Running command: ['/usr/bin/systemctl', 'set‐property', <sup>u</sup>'vmafdd.service', 'MemoryAccounting=true', 'CPUAccounting=true', 'BlockIOAccounting=true'] ‐06‐10T10:02:06.607Z Done running command

## **vCenter 6.5 to 7.0 Upgrade**<br>Successfully started service vmafdd

‐06‐10T10:02:07.396Z Running command: ['/usr/bin/systemctl', 'is‐enabled', <sup>u</sup>'vmdird'] ‐06‐10T10:02:07.402Z Done running command ‐06‐10T10:02:07.405Z Service vmdird does not seem to be registered with vMon. If this is unexpected please make sure your service config is <sup>a</sup> valid json. Also check vmon logs for warnings. ‐06‐10T10:02:07.405Z Running command: ['/sbin/service', <sup>u</sup>'vmdird', 'status'] ‐06‐10T10:02:07.431Z Done running command ‐06‐10T10:02:07.435Z Running command: ['/usr/bin/systemctl', 'daemon‐reload'] ‐06‐10T10:02:07.526Z Done running command ‐06‐10T10:02:07.526Z Running command: ['/usr/bin/systemctl', 'set‐property', <sup>u</sup>'vmdird.service', 'MemoryAccounting=true', 'CPUAccounting=true', 'BlockIOAccounting=true'] ‐06‐10T10:02:07.530Z Done running command Successfully started service vmdird2022‐06‐10T10:02:09.864Z Running command: ['/usr/bin/systemctl', 'is‐enabled', <sup>u</sup>'vmcad'] ‐06‐10T10:02:09.883Z Done running command ‐06‐10T10:02:09.887Z Service vmcad does not seem to be registered with vMon. If this is unexpected please make sure your service config is <sup>a</sup> valid json. Also check vmon logs for warnings. ‐06‐10T10:02:09.887Z Running command: ['/sbin/service', <sup>u</sup>'vmcad', 'status'] ‐06‐10T10:02:09.920Z Done running command ‐06‐10T10:02:09.924Z Running command: ['/usr/bin/systemctl', 'daemon‐reload'] ‐06‐10T10:02:10.006Z Done running command ‐06‐10T10:02:10.006Z Running command: ['/usr/bin/systemctl', 'set‐property', <sup>u</sup>'vmcad.service', 'MemoryAccounting=true', 'CPUAccounting=true', 'BlockIOAccounting=true'] ‐06‐10T10:02:10.011Z Done running command Successfully started service vmcad

‐06‐10T10:02:11.398Z Running command: ['/usr/bin/systemctl', 'is‐enabled', <sup>u</sup>'vmware‐sts‐idmd'] ‐06‐10T10:02:11.429Z Done running command ‐06‐10T10:02:11.434Z Service vmware‐sts‐idmd does not seem to be registered with vMon. If this is unexpected please make sure your service config is <sup>a</sup> valid json. Also check vmon logs for warnings. ‐06‐10T10:02:11.434Z Running command: ['/sbin/service', <sup>u</sup>'vmware‐sts‐idmd', 'status'] ‐06‐10T10:02:11.465Z Done running command ‐06‐10T10:02:11.469Z Running command: ['/usr/bin/systemctl', 'daemon‐reload'] ‐06‐10T10:02:11.564Z Done running command ‐06‐10T10:02:11.564Z Running command: ['/usr/bin/systemctl', 'set‐property', <sup>u</sup>'vmware‐sts‐idmd.service', 'MemoryAccounting=true', 'CPUAccounting=true', 'BlockIOAccounting=true'] ‐06‐10T10:02:11.569Z Done running command Successfully started service vmware‐sts‐idmd ‐06‐10T10:02:23.862Z Running command: ['/usr/bin/systemctl', 'is‐enabled', <sup>u</sup>'vmware‐stsd'] ‐06‐10T10:02:23.869Z Done running command ‐06‐10T10:02:23.874Z Service vmware‐stsd does not seem to be registered with vMon. If this is unexpected please make sure your service config is <sup>a</sup> valid json. Also check vmon logs for warnings. ‐06‐10T10:02:23.874Z Running command: ['/sbin/service', <sup>u</sup>'vmware‐stsd', 'status'] ‐06‐10T10:02:23.908Z Done running command ‐06‐10T10:02:23.912Z Running command: ['/usr/bin/systemctl', 'daemon‐reload'] ‐06‐10T10:02:24.005Z Done running command ‐06‐10T10:02:24.006Z Running command: ['/usr/bin/systemctl', 'set‐property', <sup>u</sup>'vmware‐stsd.service', 'MemoryAccounting=true', 'CPUAccounting=true', 'BlockIOAccounting=true'] ‐06‐10T10:02:24.010Z Done running command

Successfully started service vmware‐stsd ‐06‐10T10:02:46.630Z Running command: ['/usr/bin/systemctl', 'is‐enabled', <sup>u</sup>'vmdnsd'] ‐06‐10T10:02:46.641Z Done running command ‐06‐10T10:02:46.645Z Service vmdnsd does not seem to be registered with vMon. If this is unexpected please make sure your service config is <sup>a</sup> valid json. Also check vmon logs for warnings. ‐06‐10T10:02:46.646Z Running command: ['/sbin/service', <sup>u</sup>'vmdnsd', 'status'] ‐06‐10T10:02:46.675Z Done running command Successfully started service vmdnsd ‐06‐10T10:02:46.679Z Running command: ['/usr/bin/systemctl', 'is‐enabled', <sup>u</sup>'vmware‐psc‐client'] ‐06‐10T10:02:46.691Z Done running command ‐06‐10T10:02:46.696Z Service vmware‐psc‐client does not seem to be registered with vMon. If this is unexpected please make sure your service config is <sup>a</sup> valid json. Also check vmon logs for warnings. ‐06‐10T10:02:46.696Z Running command: ['/sbin/service', <sup>u</sup>'vmware‐psc‐client', 'status'] ‐06‐10T10:02:46.761Z Done running command ‐06‐10T10:02:46.782Z Running command: ['/usr/bin/systemctl', 'daemon‐reload'] ‐06‐10T10:02:46.873Z Done running command ‐06‐10T10:02:46.874Z Running command: ['/usr/bin/systemctl', 'set‐property', <sup>u</sup>'vmware‐psc‐client.service', 'MemoryAccounting=true', 'CPUAccounting=true', 'BlockIOAccounting=true'] ‐06‐10T10:02:46.879Z Done running command Successfully started service vmware‐psc‐client

‐06‐10T10:02:49.279Z Running command: ['/usr/bin/systemctl', 'set‐environment', 'VMON\_PROFILE=NONE'] ‐06‐10T10:02:49.283Z Done running command ‐06‐10T10:02:49.286Z Running command: ['/usr/bin/systemctl', 'daemon‐reload'] ‐06‐10T10:02:49.368Z Done running command ‐06‐10T10:02:49.368Z Running command: ['/usr/bin/systemctl', 'set‐property', <sup>u</sup>'vmware‐vmon.service', 'MemoryAccounting=true', 'CPUAccounting=true', 'BlockIOAccounting=true'] ‐06‐10T10:02:49.373Z Done running command ‐06‐10T10:02:50.605Z Running command: ['/usr/bin/systemctl', 'unset‐environment', 'VMON\_PROFILE'] ‐06‐10T10:02:50.609Z Done running command Successfully started vmon services. Profile ALL. root@vCenterhostname [ ~/lsdoctor‐master ]# cd / root@vCenterhostname [ / ]# /usr/lib/vmware‐vmca/bin/certificate‐manager

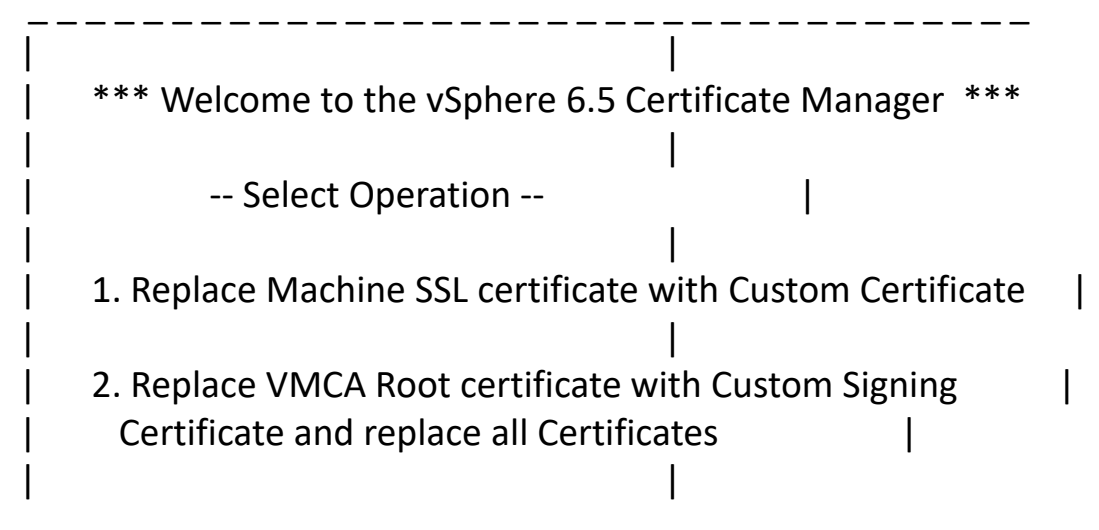

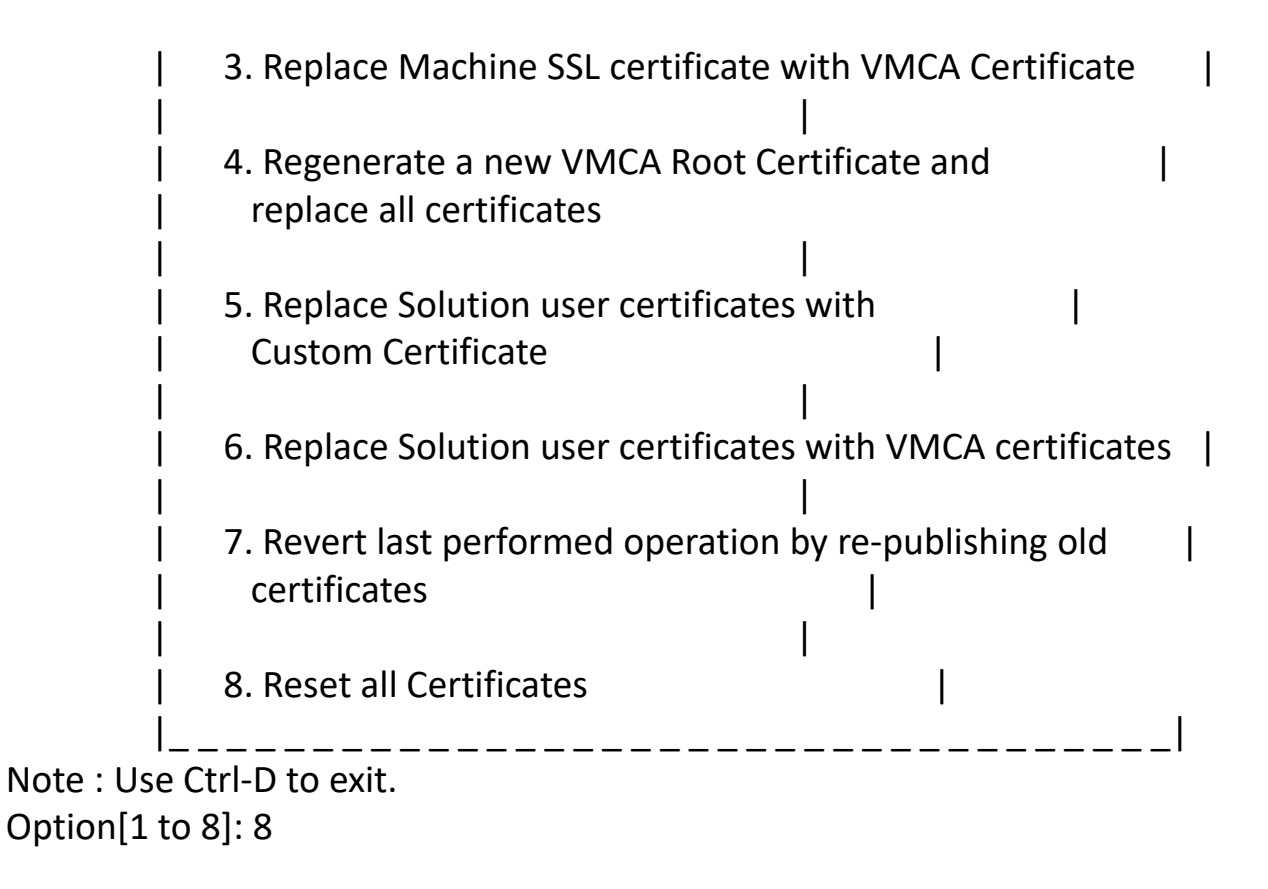

Do you wish to generate all certificates using configuration file : Option[Y/N] ? : y

Please provide valid SSO and VC privileged user credential to perform certificate operations.

Enter username [Administrator@vsphere.local]: Enter password: certool.cfg file exists, Do you wish to reconfigure : Option[Y/N] ? : y

Press Enter key to skip optional parameters or use Previous value.

Enter proper value for 'Country' [Previous value : IN] :

Enter proper value for 'Name' [Previous value : vCenterhostname.FQDN] :

Enter proper value for 'Organization' [Previous value : Organization] :

Enter proper value for 'OrgUnit' [Previous value : IN] :

Enter proper value for 'State' [Previous value : TN] :

Enter proper value for 'Locality' [Previous value : Chennai] :

Enter proper value for 'IPAddress' (Provide comma separated values for multiple IP addresses) [optional] : IP Address

Enter proper value for 'Email' [Previous value : vkarthickeyan@yahoo.com] :

Enter proper value for 'Hostname' (Provide comma separated values for multiple Hostname entries) [Enter valid Fully Qualified Domain Name(FQDN), For Example : example.domain.com] : vCenterhostname.FQDN,IP Address,vCenterhostname

Enter proper value for VMCA 'Name' :vCenterhostname.tp.tpnet

```
Continue operation : Option[Y/N] ? : ^CTraceback (most recent call last):
```

```
File "/usr/lib/vmware‐vmca/bin/certificate‐manager", line 716, in <module>
exit(main())
```

```
File "/usr/lib/vmware‐vmca/bin/certificate‐manager", line 710, in main
```

```
parse_arguments()
```

```
File "/usr/lib/vmware‐vmca/bin/certificate‐manager", line 702, in parse_arguments
operations[var.strip()]()
```

```
File "/usr/lib/vmware‐vmca/bin/certificate‐manager", line 497, in factory_reset_all_certs
 if not get_user_confirmation(Constants.CONTINUE_OPERATION):
```

```
File "/usr/lib/vmware/site‐packages/cis/certificateManagerUtils.py", line 305, in get_user_confirmation
```

```
var = raw_input(msg)
```

```
KeyboardInterrupt
```

```
root@vCenterhostname [ / ]# /usr/lib/vmware‐vmca/bin/certificate‐manager
```
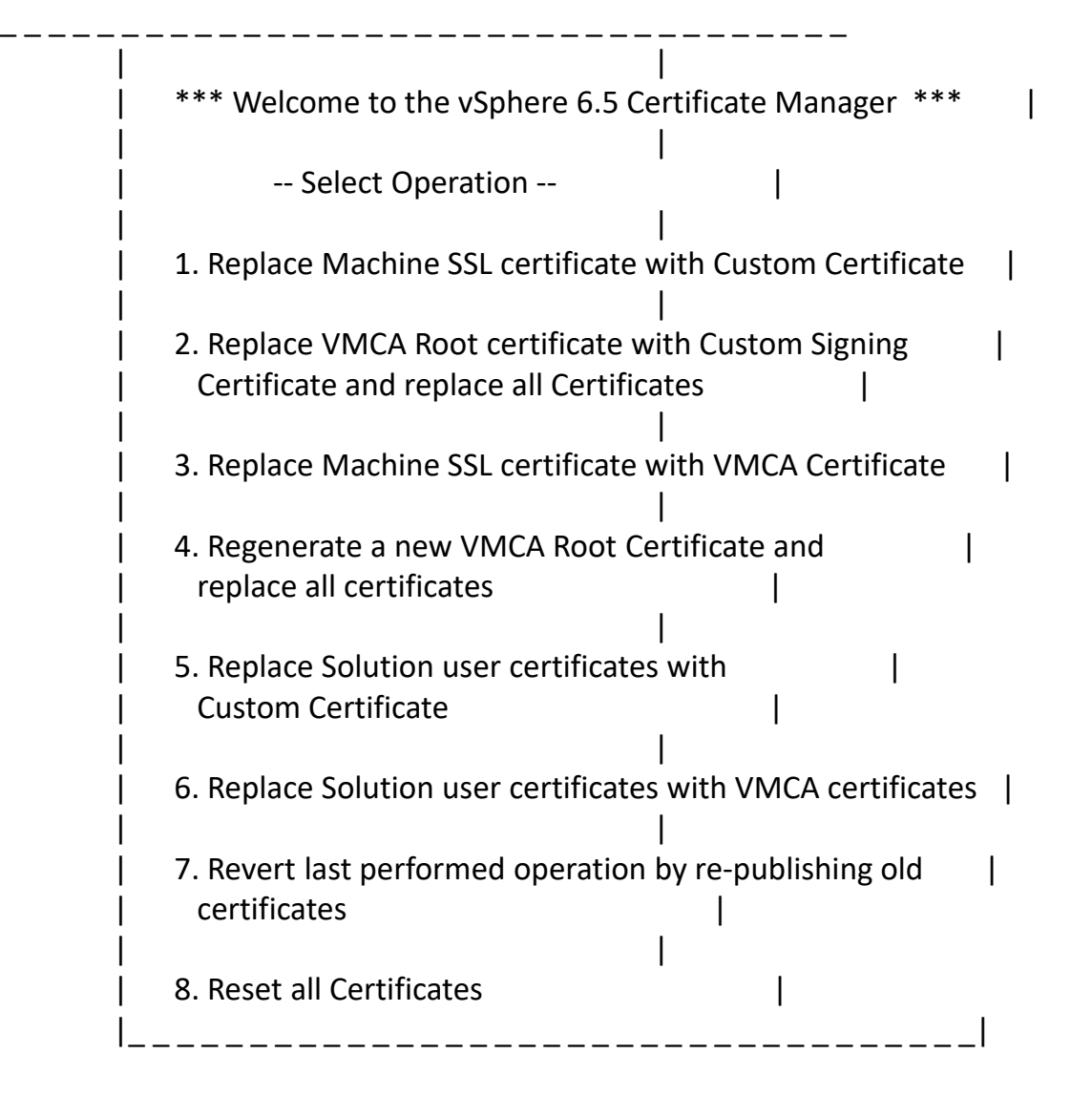

Note : Use Ctrl‐D to exit. Option[1 to 8]: 8 Do you wish to generate all certificates using configuration file : Option[Y/N] ? : y Please provide valid SSO and VC priviledged user credential to perform certificate operations. Enter username [Administrator@vsphere.local]: Enter password: certool.cfg file exists, Do you wish to reconfigure : Option[Y/N] ? : y

Press Enter key to skip optional parameters or use Previous value.

Enter proper value for 'Country' [Previous value : IN] :

Enter proper value for 'Name' [Previous value : vCenterhostname.FQDN] : Enter proper value for 'Organization' [Previous value : Organization] :

Enter proper value for 'OrgUnit' [Previous value : IN] :

Enter proper value for 'State' [Previous value : TN] :

Enter proper value for 'Locality' [Previous value : Chennai] :

Enter proper value for 'IPAddress' (Provide comma separated values for multiple IP addresses) [optional] : IP Address

Enter proper value for 'Email' [Previous value : vkarthickeyan@yahoo.com] :

Enter proper value for 'Hostname' (Provide comma separated values for multiple Hostname entries) [Enter valid Fully Qualified Domain Name(FQDN), For Example : example.domain.com] : vCenterhostname.FQDN,IP Address,vCenterhostname

Enter proper value for VMCA 'Name' :vCenterhostname.FQDN

Continue operation : Option[Y/N] ? : y

You are going to reset by regenerating Root Certificate and replace all certificates using VMCA

Continue operation : Option[Y/N] ? : y

Get site nameCompleted [Reset Machine SSL Cert...]

ioc‐vcenter

Lookup all services

- Get service ioc‐vcenter:c9f51e5c‐b7c3‐4467‐939d‐fa57bacf312e
- Update service ioc‐vcenter:c9f51e5c‐b7c3‐4467‐939d‐fa57bacf312e; spec: /tmp/svcspec\_8C3CM7
- Get service ioc‐vcenter:e6a9b365‐8bb5‐42d0‐8470‐937b889f6223
- Update service ioc-vcenter:e6a9b365-8bb5-42d0-8470-937b889f6223; spec: /tmp/svcspec\_VpcPKX
- Get service ioc‐vcenter:ae4266e8‐3000‐4a17‐a777‐c9af87b61ba6
- Update service ioc‐vcenter:ae4266e8‐3000‐4a17‐a777‐c9af87b61ba6; spec: /tmp/svcspec\_pV3sOM
- Get service 0bebf74d‐92cb‐47bb‐ba64‐92582641c695
- Update service 0bebf74d‐92cb‐47bb‐ba64‐92582641c695; spec: /tmp/svcspec\_sN9nzb
- Get service a41e8806‐f214‐43dc‐b7ff‐3cafae9367f4
- Update service a41e8806‐f214‐43dc‐b7ff‐3cafae9367f4; spec: /tmp/svcspec\_lpD25H
- Get service aa14eaa6‐ca4f‐46dc‐82cd‐deeb876dff05

Get service 26524ffa‐3dd2‐4def‐8e13‐dd4a2d8113ad\_com.nutanix.0005979d‐4d84‐2246‐30c7‐3868dd18f7a0 Don't update service 26524ffa‐3dd2‐4def‐8e13‐dd4a2d8113ad\_com.nutanix.0005979d‐4d84‐2246‐30c7‐3868dd18f7a0 Updated 30 service(s)

Status : 60% Completed [Reset vpxd‐extension Cert...]

2022‐06‐10T10:10:27.304Z Updating certificate for "com.vmware.vim.eam" extension

2022‐06‐10T10:10:27.387Z Successfully updated certificate for "com.vmware.vim.eam" extension

2022‐06‐10T10:10:27.586Z Updating certificate for "com.vmware.rbd" extension 2022‐06‐10T10:10:27.680Z Successfully updated certificate for "com.vmware.rbd" extension

Reset status : 100% Completed [Reset completed successfully]

root@vCenterhostname [ / ]#  $\sharp$ imed out waiting for input: auto-logout Command>

**Certificate successfully reset and corrected with all information to meet the vCenter upgradation.**

Now we need to delete the new vCenter created in our vSphere environment and do the setup again as per **slide 2 – 20.**

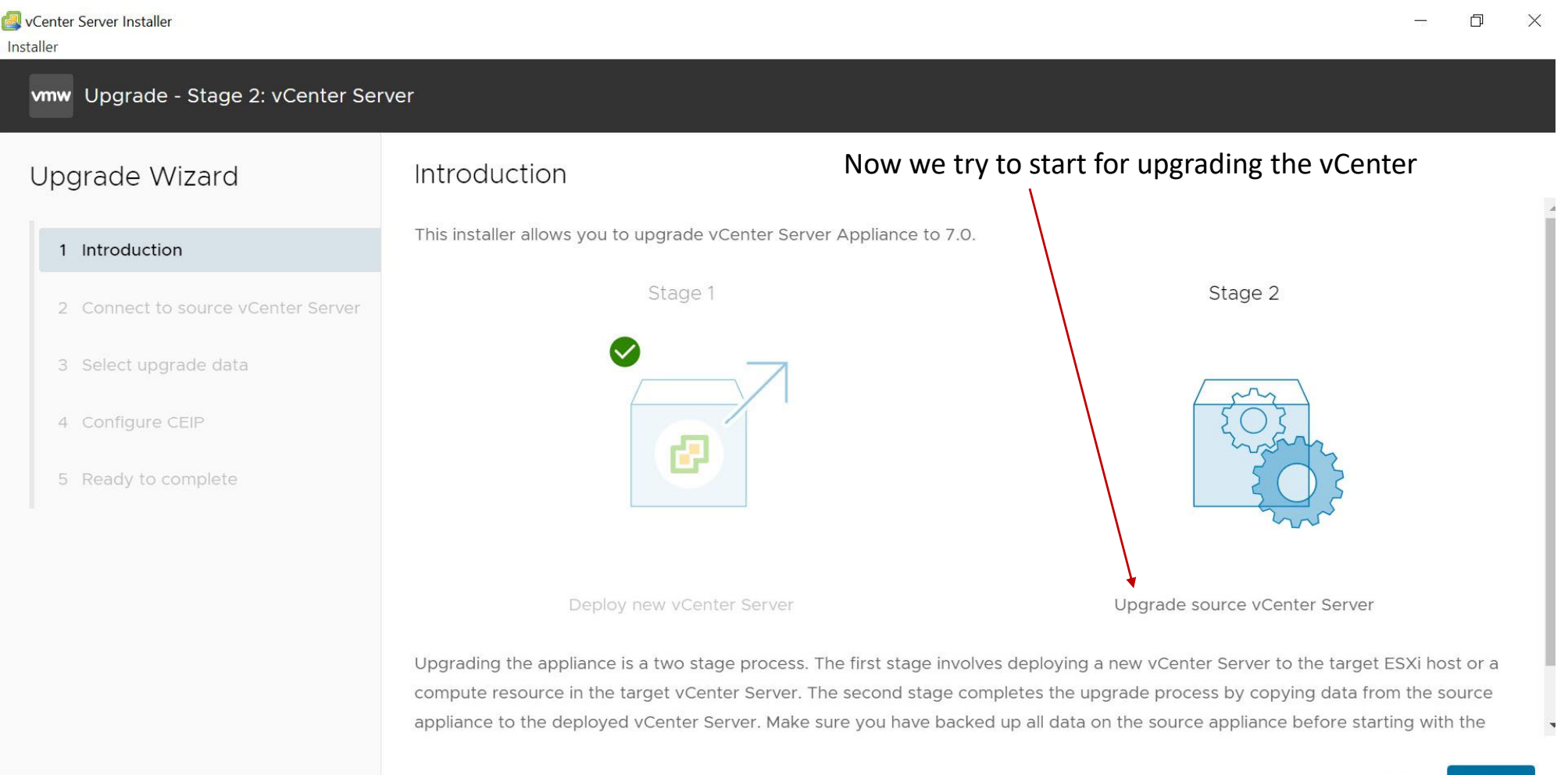

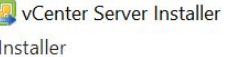

#### vmw Upgrade - Stage 2: vCenter Server

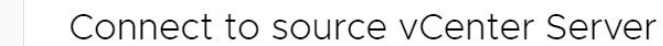

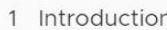

Upgrade Wizard

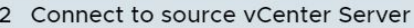

3 Select upgrade data

4 Configure CEIP

5 Ready to complete

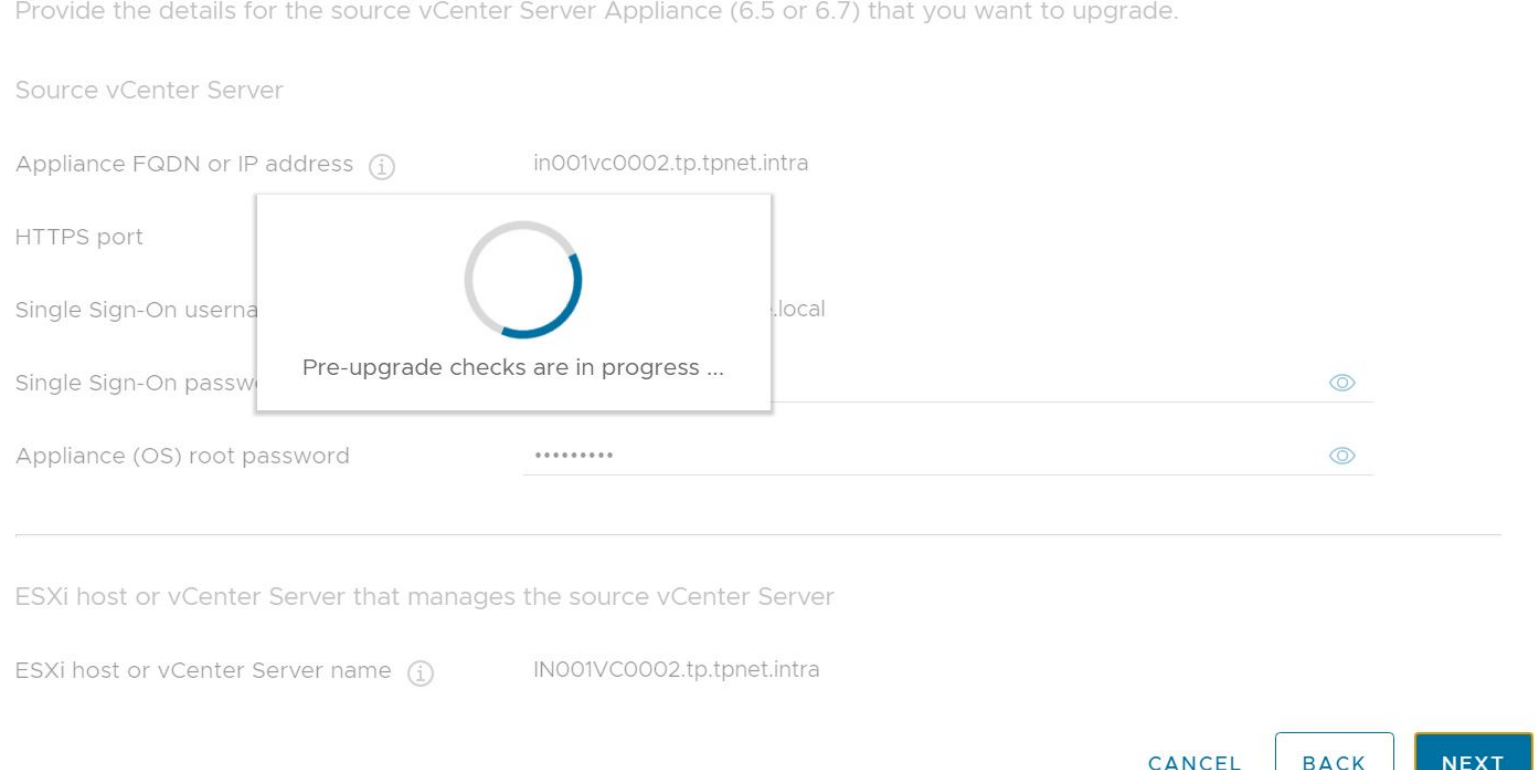

O

 $\times$ 

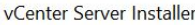

staller

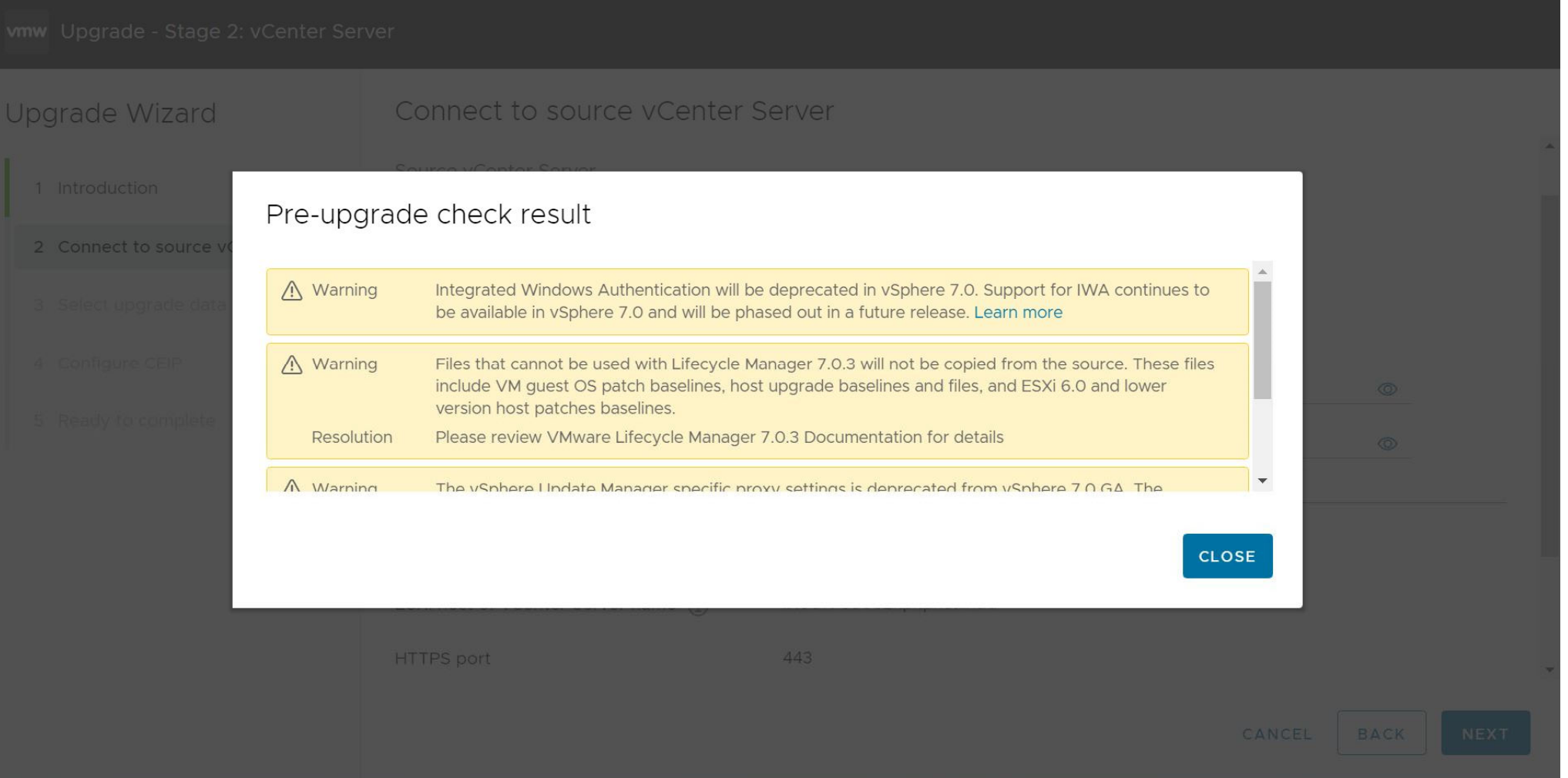

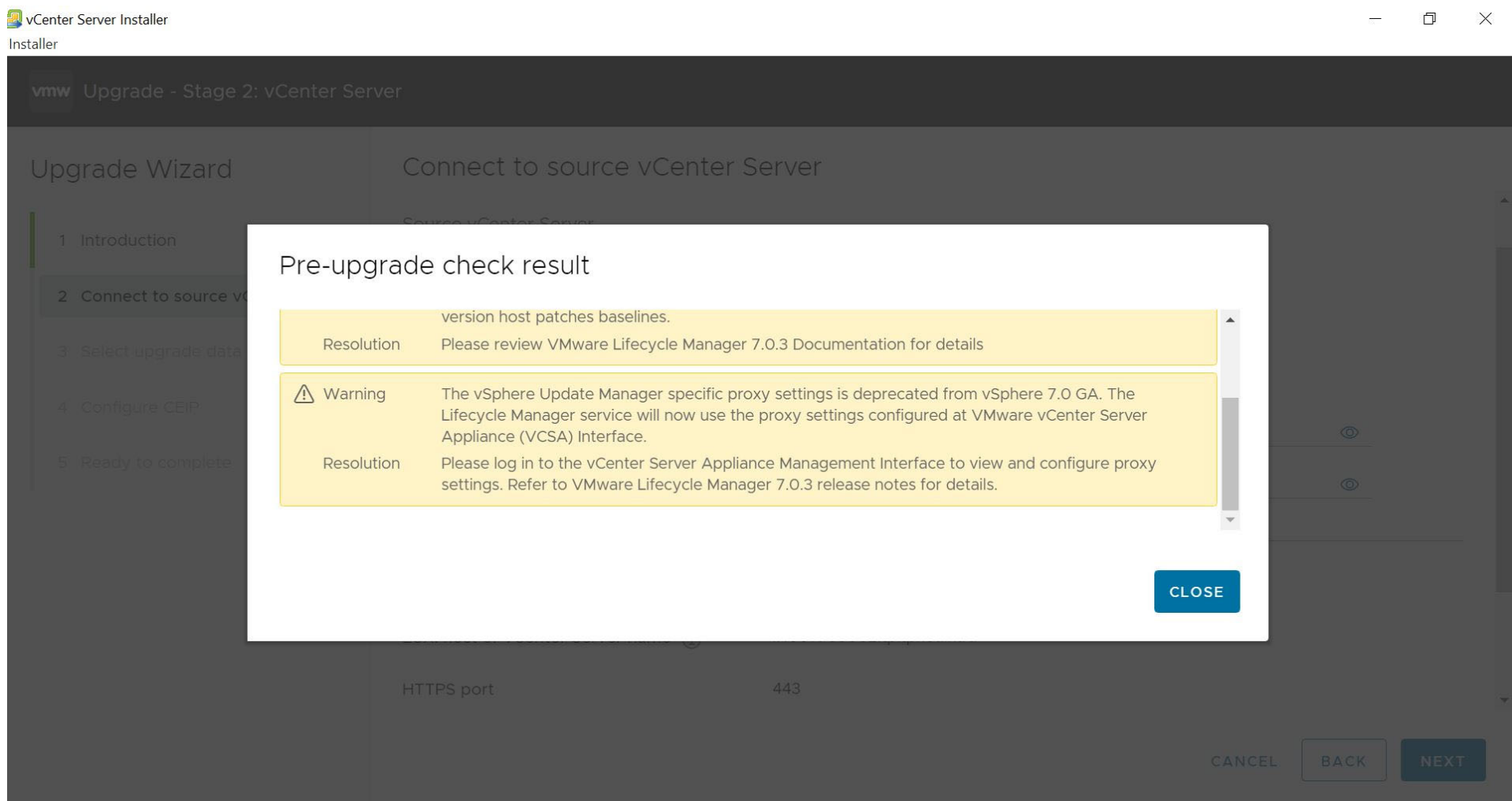

#### vmw Upgrade - Stage 2: vCenter Server

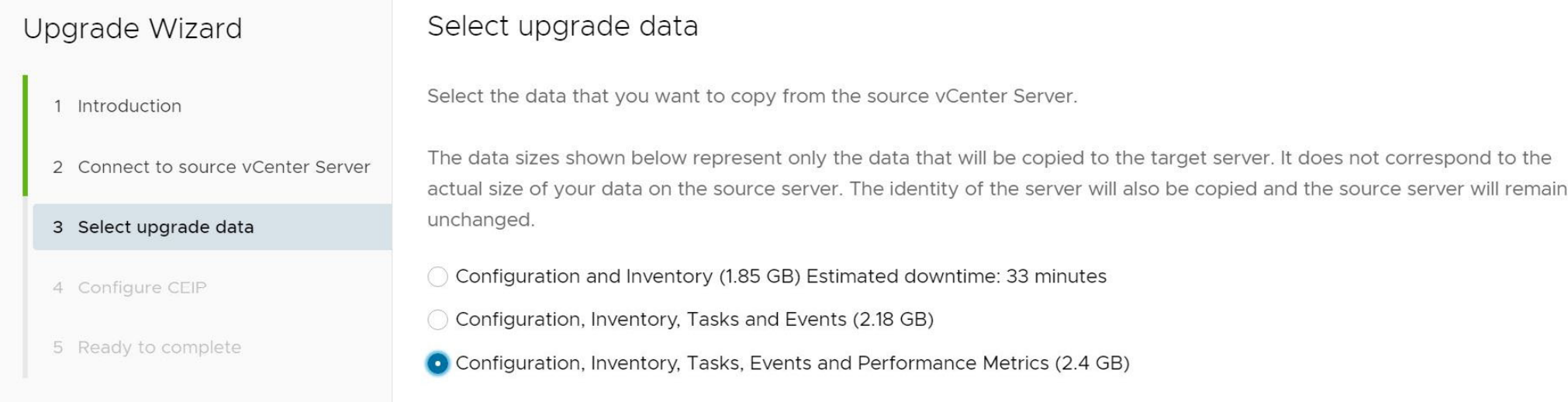

 $\times$ 

 $\Box$ 

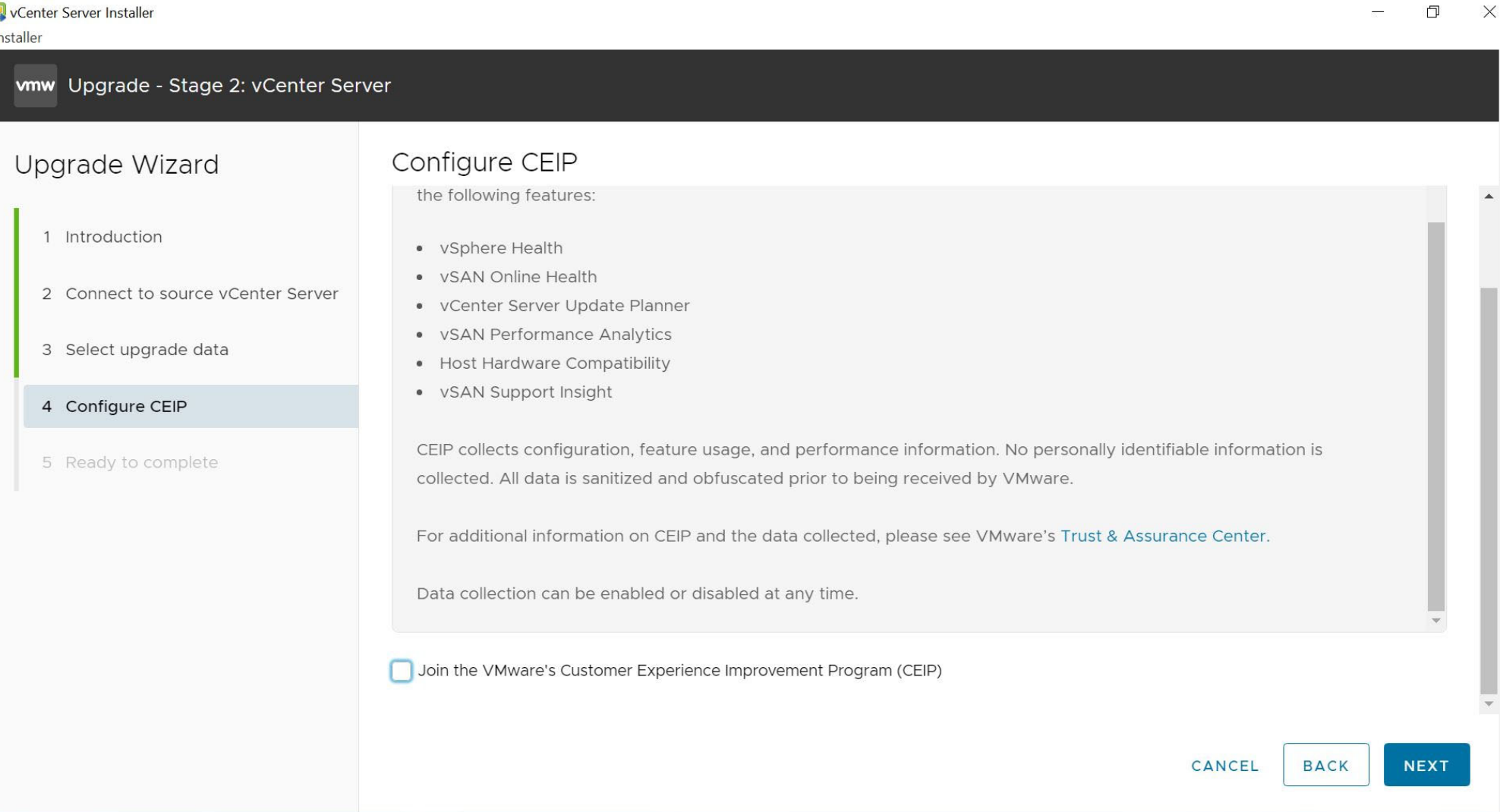

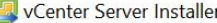

Installer

 $\Box$  $\times$ 

 $\bar{K}$ 

vmw Upgrade - Stage 2: vCenter Server

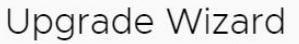

#### Ready to complete

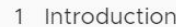

2 Connect to source vCenter Server

3 Select upgrade data

- 4 Configure CEIP
- 5 Ready to complete

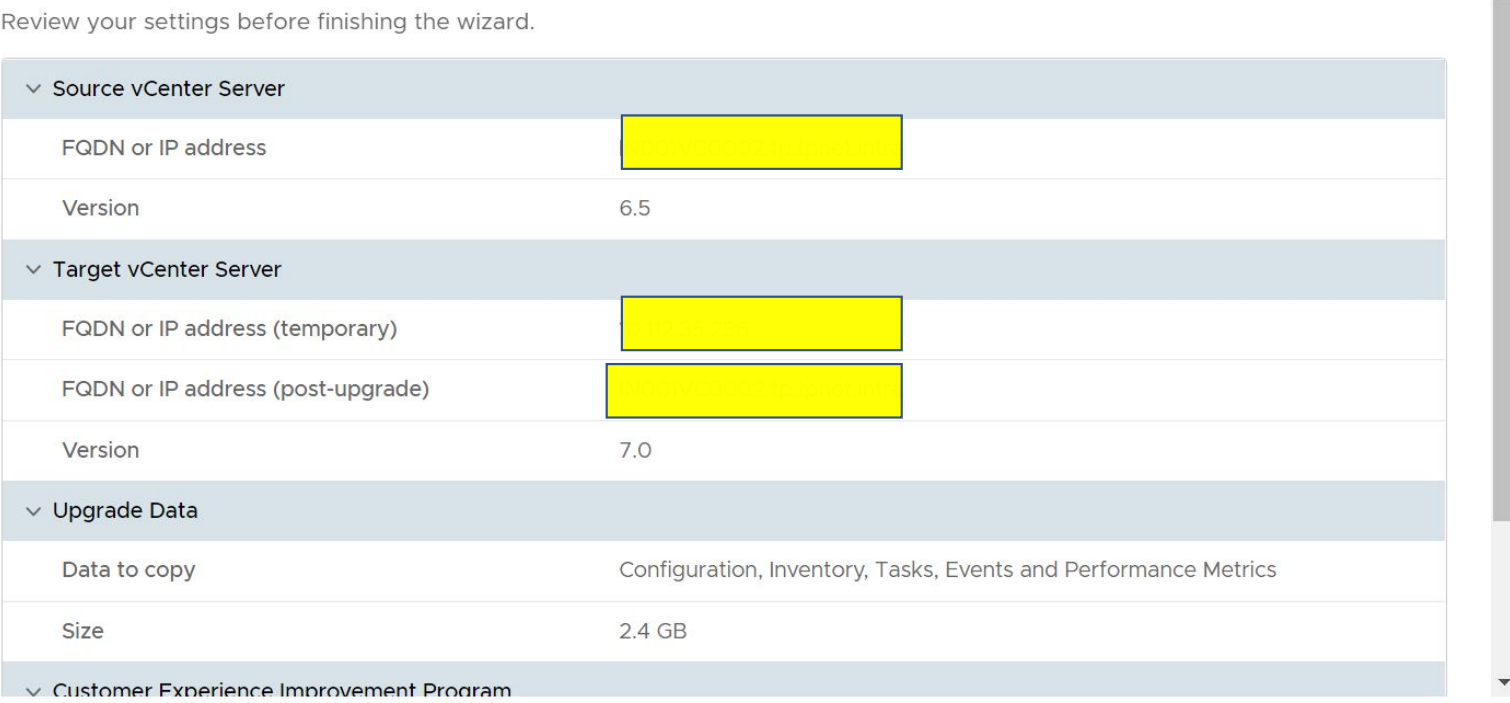

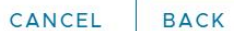

**FINISH** 

vCenter Server Installer

Installer

#### wmw Upgrade - Stage 2: vCenter Server

#### Upgrade Wizard

- 1 Introduction
- 2 Connect to source vCenter Server
- 3 Select upgrade data
- 4 Configure CEIP
- 5 Ready to complete

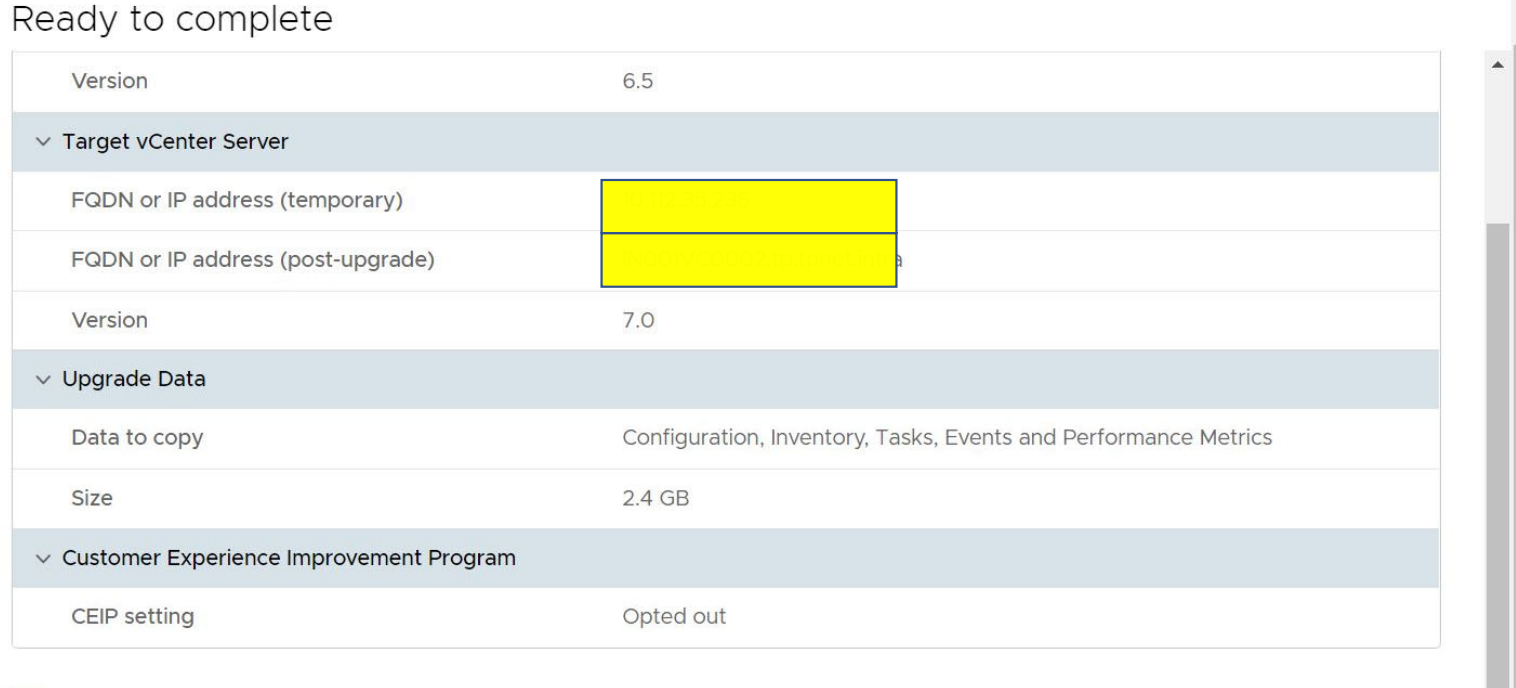

I in the backed up the source vCenter Server and all the required data from the database.

**FINISH** CANCEL **BACK** 

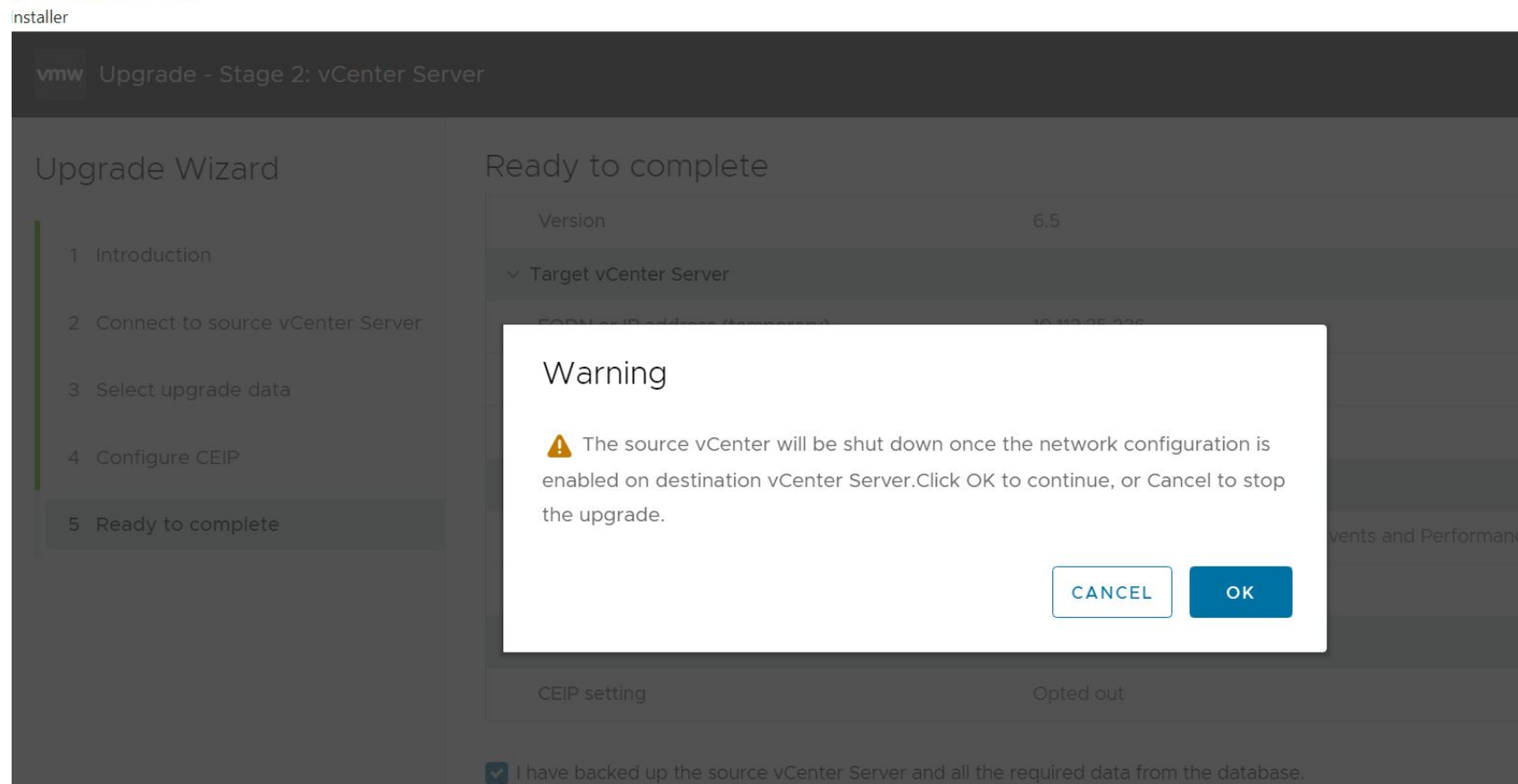

**R** vCenter Server Installer

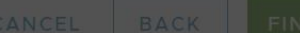

 $\Box$  $\times$ 

 $\equiv$ 

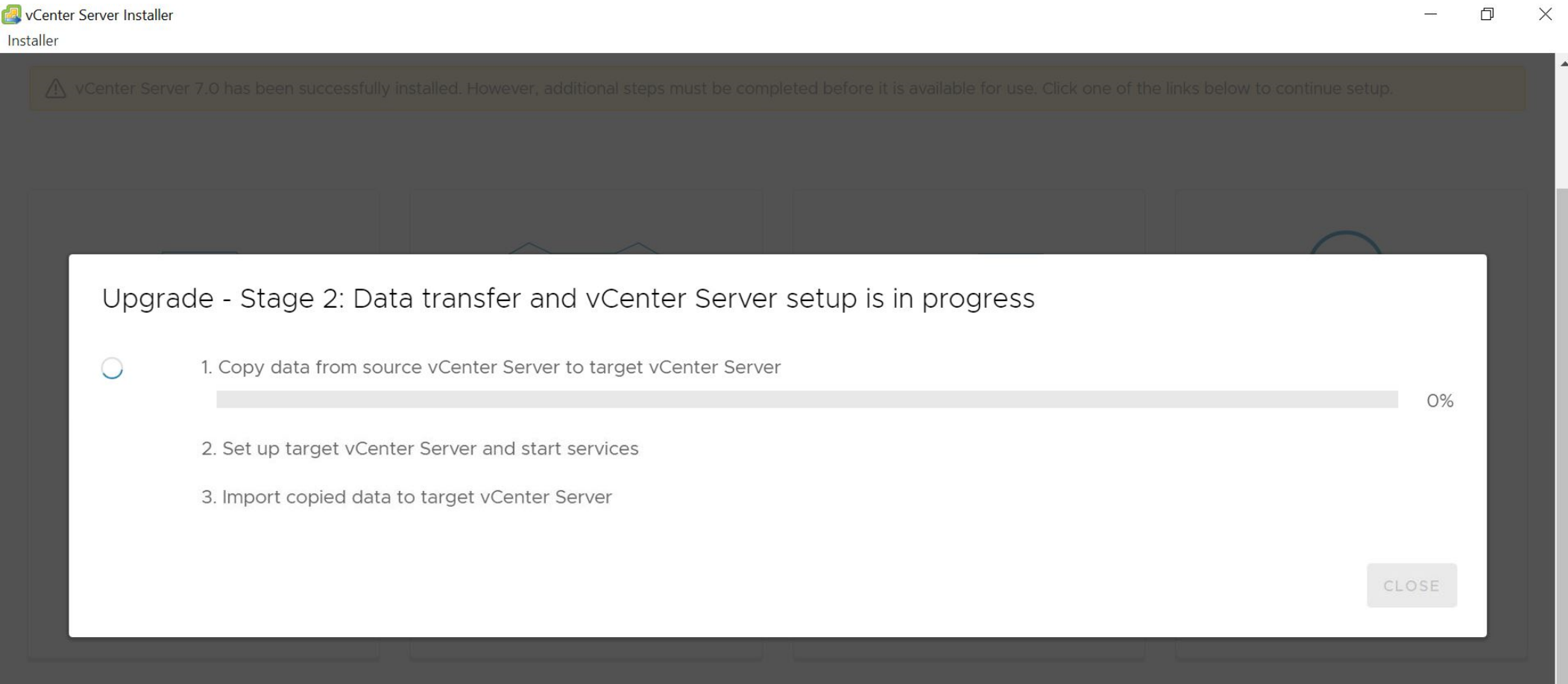

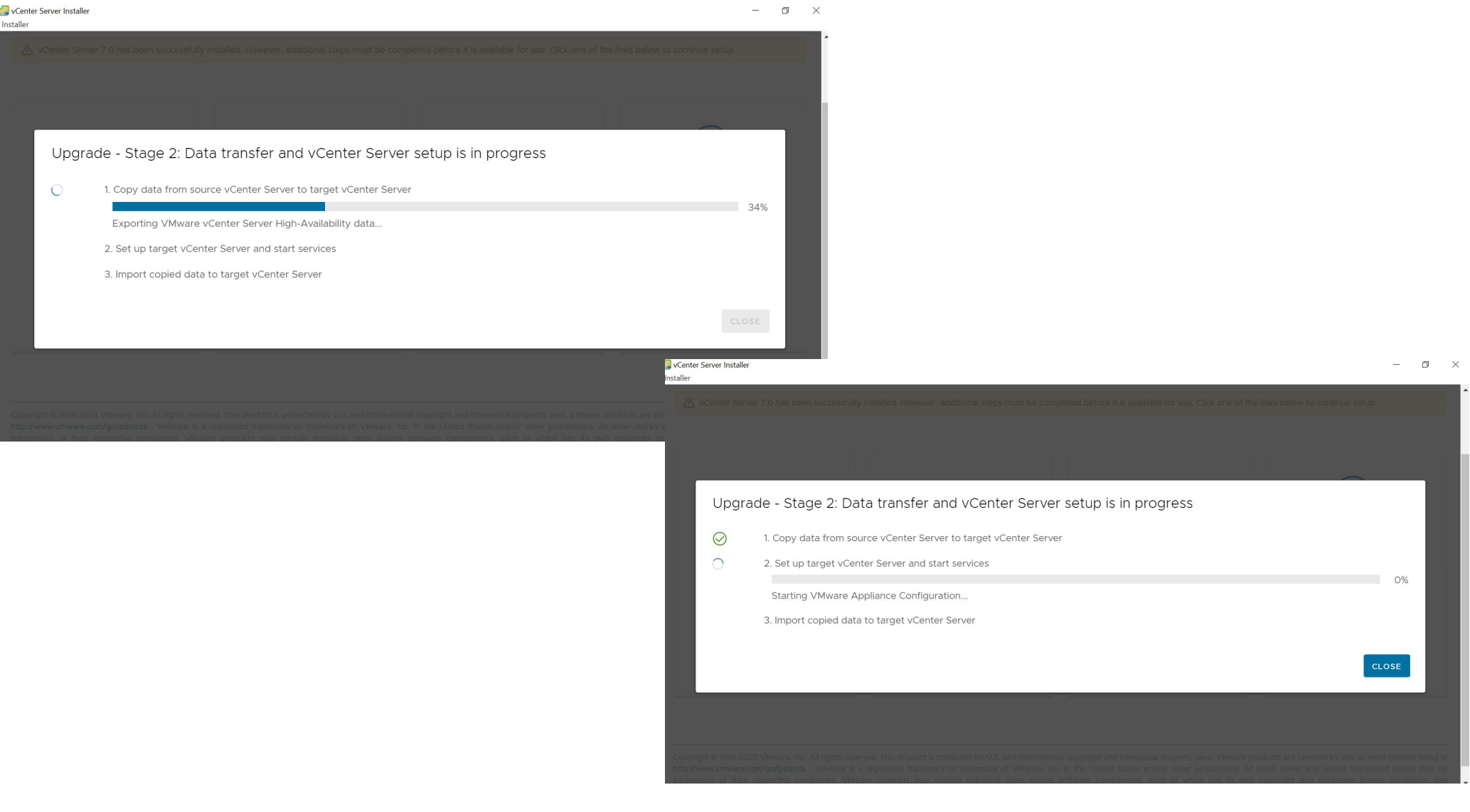

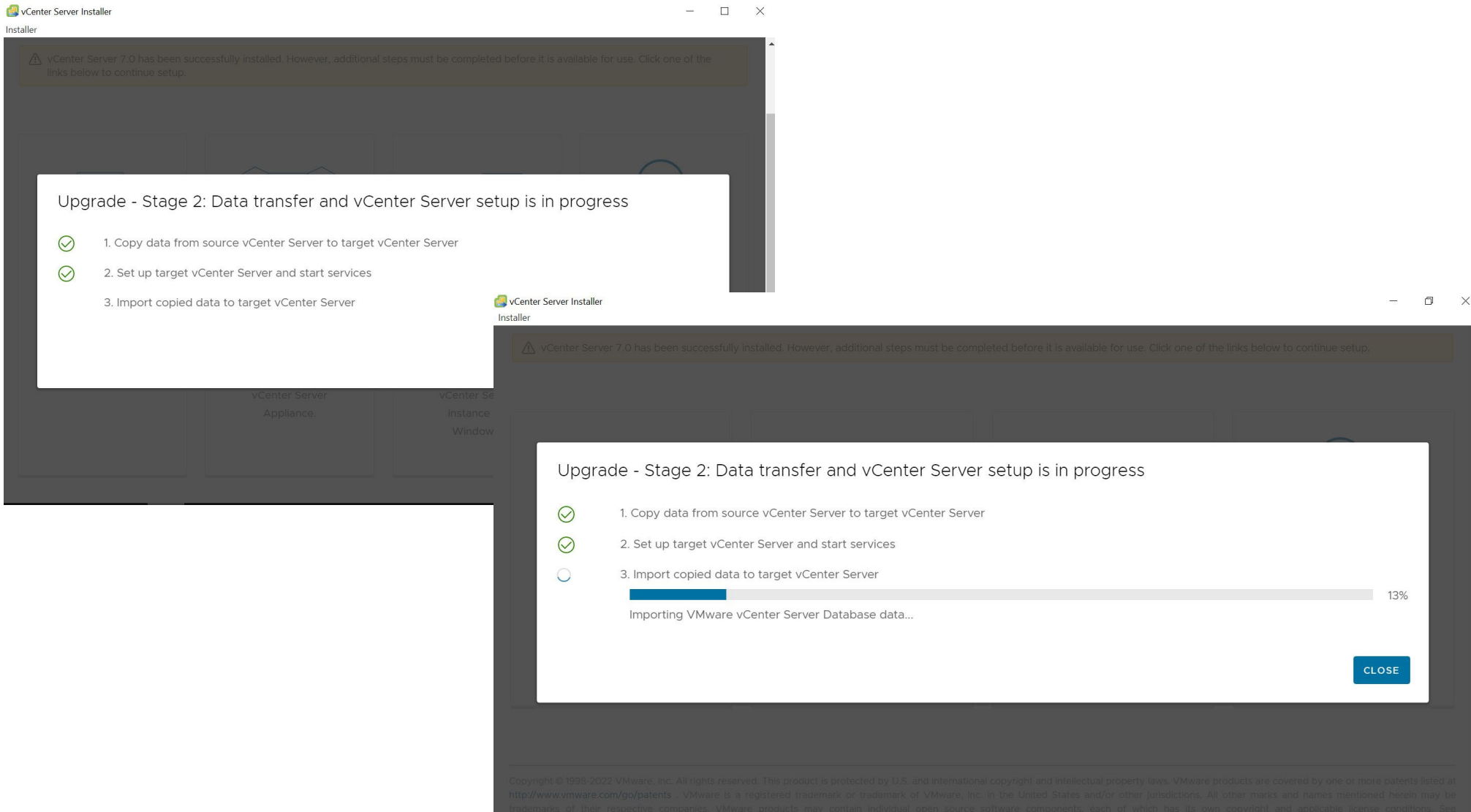

#### vCenter Server Installer

 $\Box$  $\times$ 

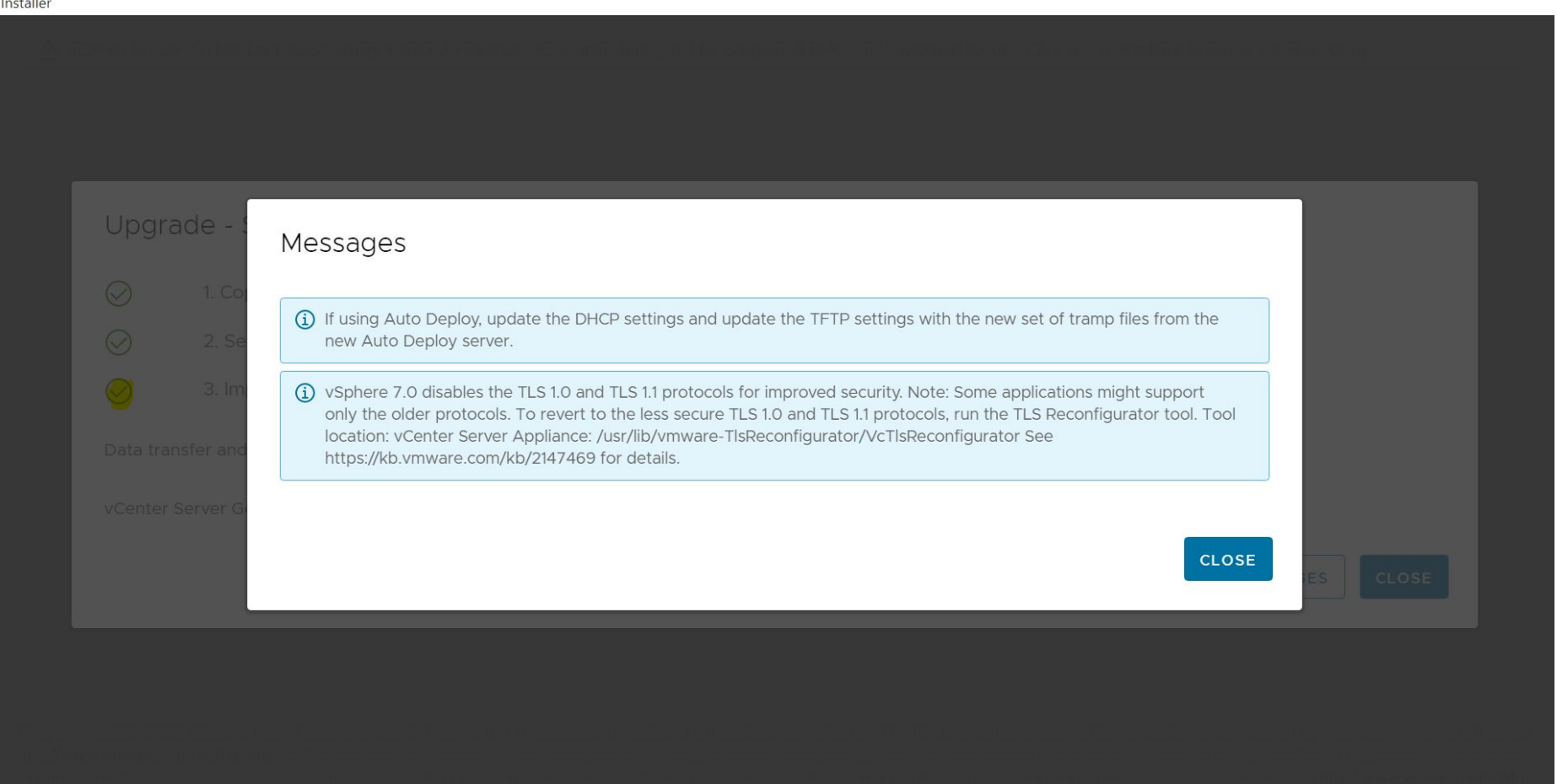

Installer

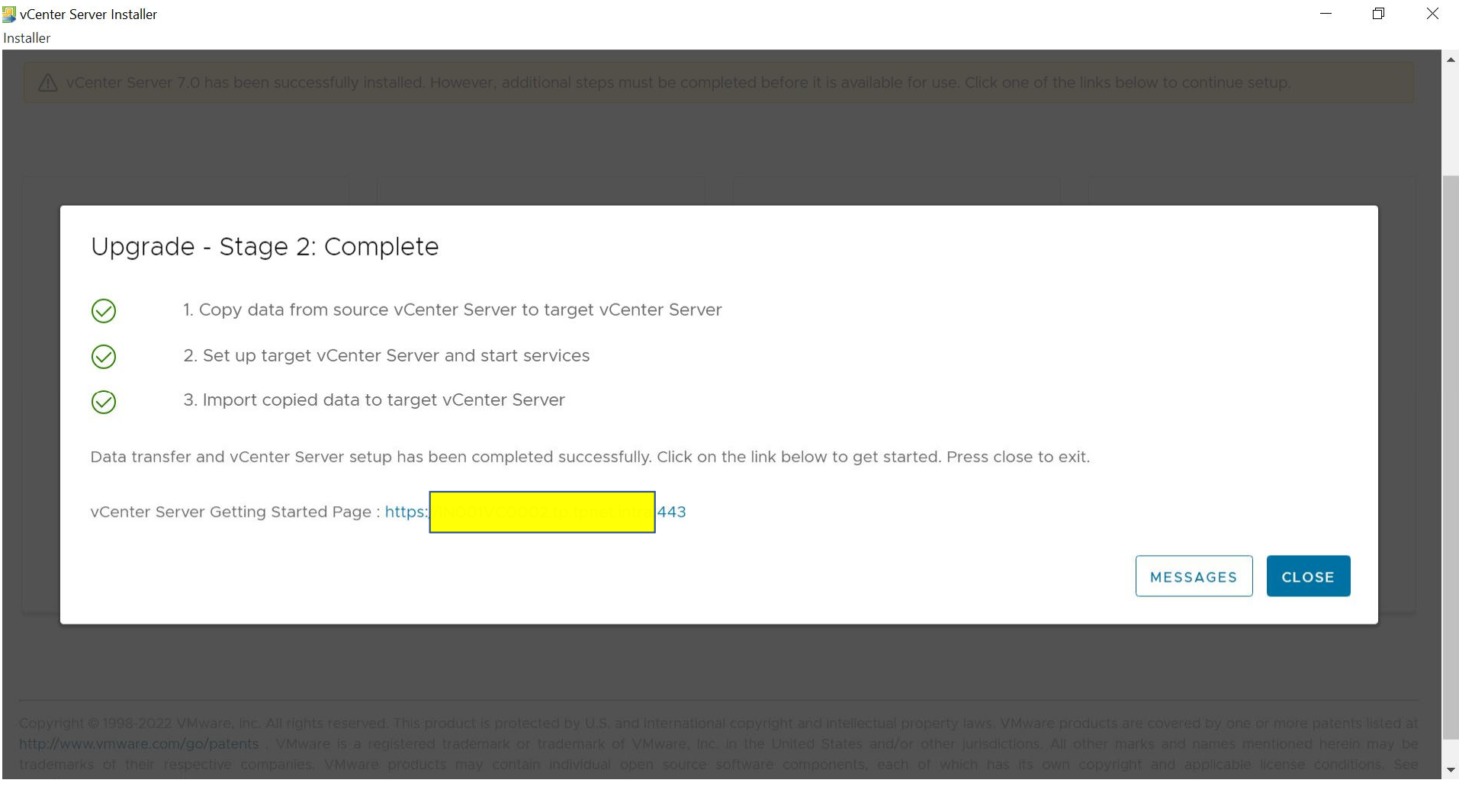

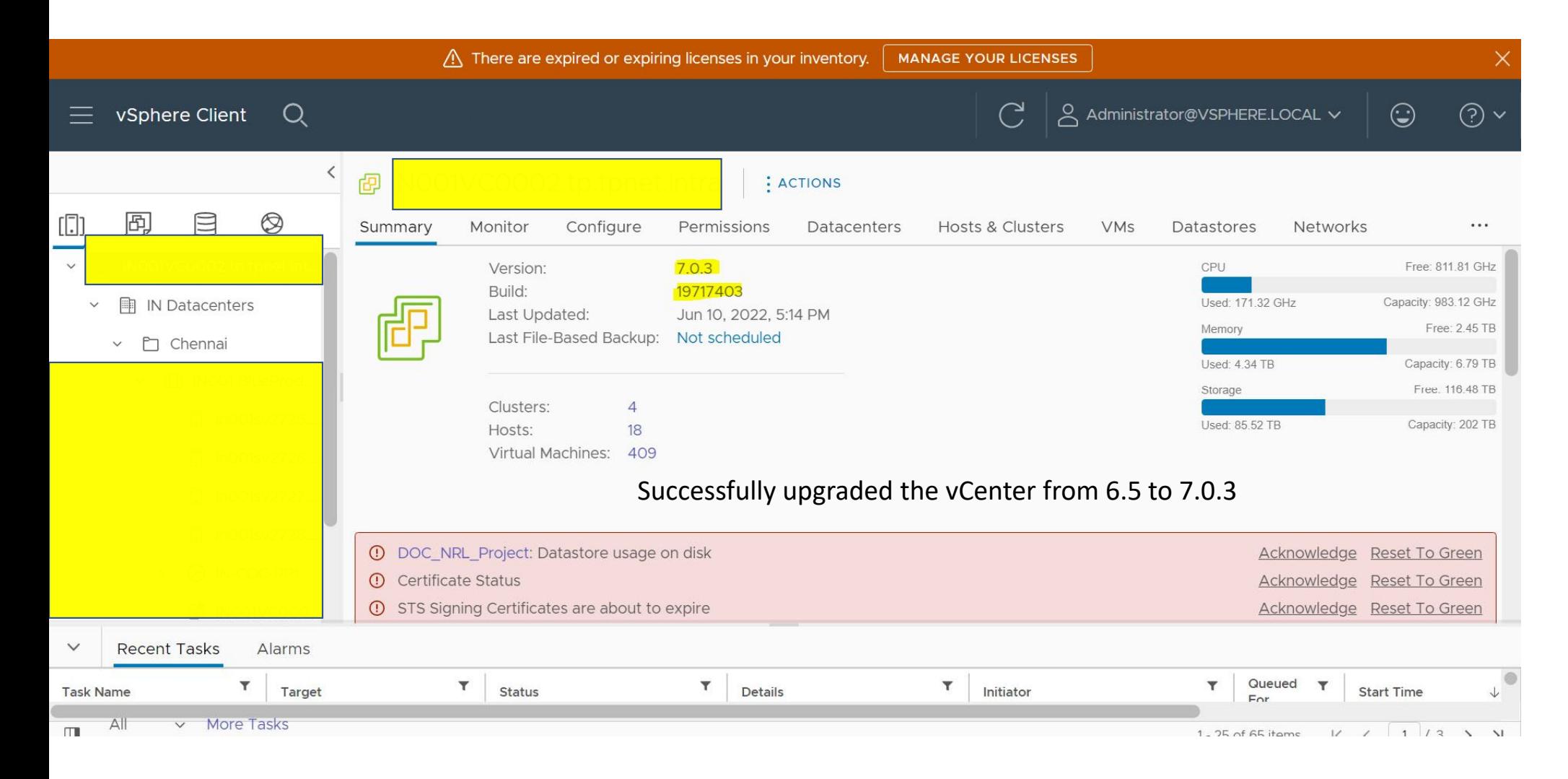

### **ESXi 6.5 to 7.0 Upgrade - CLI**

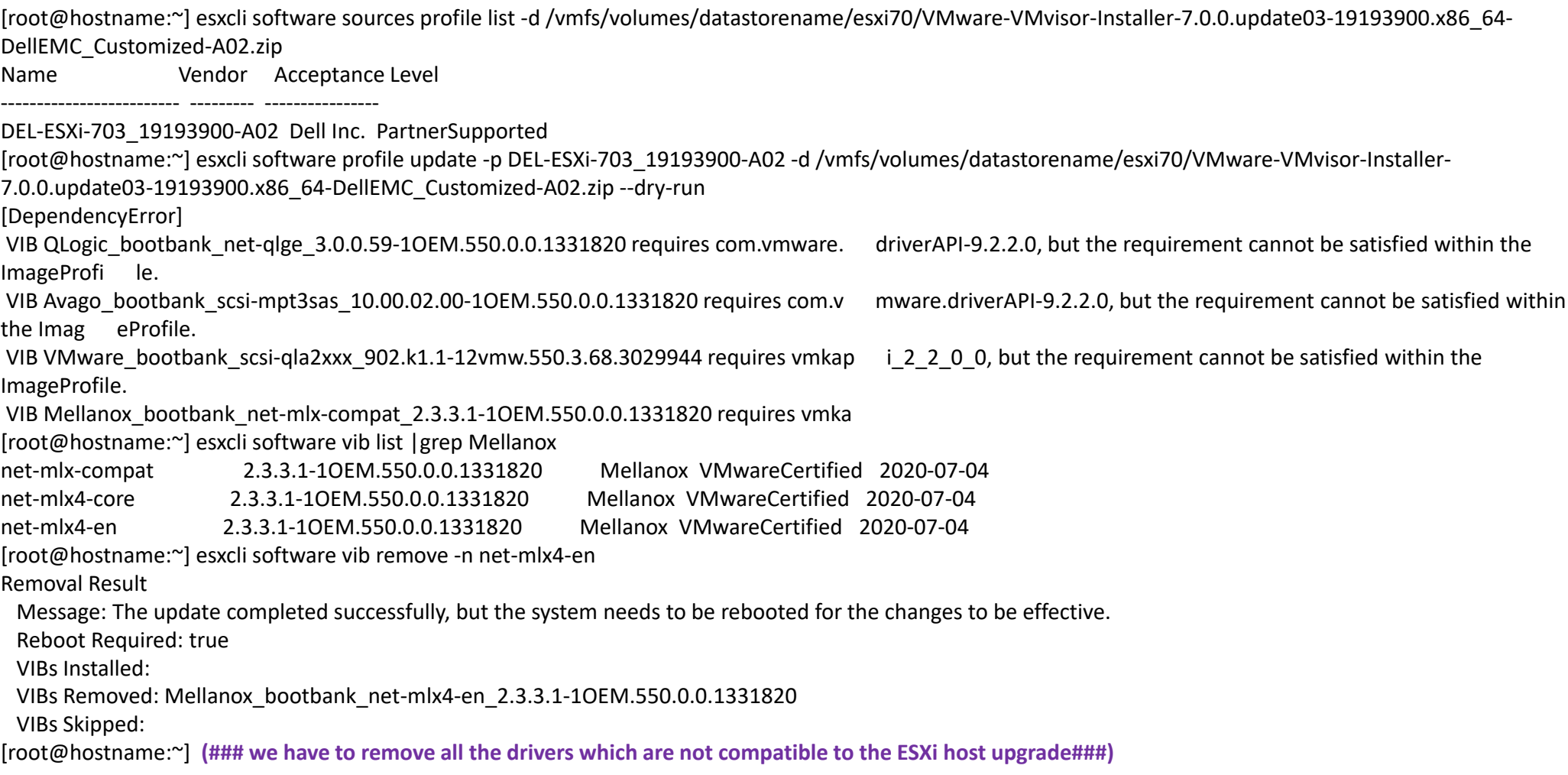

### **ESXi 6.5 to 7.0 Upgrade - CLI**

[ 7.0.0.update03‐19193900.x86\_64‐DellEMC\_Customized‐A02.zip ‐‐dry‐run [root@hostname:~] esxcli software profile update ‐p DEL‐ESXi‐703\_19193900‐A02 ‐d /vmfs/volumes/datastorename/esxi70/VMware‐VMvisor‐Installer‐ Ue Result

Mepdatssage: Dryrun only, host not changed. The following installers will be applied: [BootBankInstaller, LockerInstaller] Reboot Required: true ( ### The dry run command should be true status where the Esxi is ready for the upgrade###) VIBs Installed: BCM\_bootbank\_bnxtnet\_219.0.29.0‐1OEM.700.1.0.15843807, BCM\_bootbank\_bnxtroce\_219.0.13.0‐1OEM.700.1.0.15843807, BCM\_bootbank\_dell-shared-perc8\_06.806.92.00-1OEM.700.1.0.15843807, BCM\_bootbank\_lsi-mr3\_7.719.02.00-1OEM.700.1.0.15843807, BCM\_bootbank\_lsimsgpt35\_19.00.03.00‐1OEM.700.1.0.15843807, DEL\_bootbank\_dell‐configuration‐vib\_7.0.0‐A00, DEL\_bootbank\_dellemc‐fac‐dcui\_7.0.3‐A00, DEL\_bootbank\_dellemc-osname-idrac\_7.0.0-A00, INT\_bootbank\_i40en\_2.1.5.0-1OEM.700.1.0.15843807, INT\_bootbank\_icen\_1.6.2.0-1OEM.700.1.0.15843807,

[root@hostname:~] vmware ‐<sup>v</sup>

**VMware ESXi 6.5.0 build‐16901156 – checking the version before starting the upgrade.**

[root@hostname:~] esxcli software profile update ‐p DEL‐ESXi‐703\_19193900‐A02 ‐d /vmfs/volumes/datastorename/esxi70/VMware‐VMvisor‐Installer‐ 7.0.0.update03‐19193900.x86\_64‐DellEMC\_Customized‐A02.zip **( ### remove the –dry‐run to start for the upgrade###)** Update Result

Message: The update completed successfully, but the system needs to be rebooted for the changes to be effective.

Reboot Required: true – **"### The upgrade will be successful the if the reboot required is true ###"**

VIBs Installed: BCM\_bootbank\_bnxtnet\_219.0.29.0‐1OEM.700.1.0.15843807, BCM\_bootbank\_bnxtroce\_219.0.13.0‐1OEM.700.1.0.15843807,

BCM\_bootbank\_dell-shared-perc8\_06.806.92.00-1OEM.700.1.0.15843807, BCM\_bootbank\_lsi-mr3\_7.719.02.00-1OEM.700.1.0.15843807, BCM\_bootbank\_lsimsgpt35\_19.00.03.00‐1OEM.700.1.0.15843807, DEL\_bootbank\_dell‐configuration‐vib\_7.0.0‐A00, DEL\_bootbank\_dellemc‐fac‐dcui\_7.0.3‐A00,

DEL\_bootbank\_dellemc-osname-idrac\_7.0.0-A00, INT\_bootbank\_i40en\_2.1.5.0-1OEM.700.1.0.15843807, INT\_bootbank\_icen\_1.6.2.0-1OEM.700.1.0.15843807, VIBs Skipped:

[root@hostname:~] reboot

[root@hostname:~] vmware ‐<sup>v</sup>

VMware ESXi 7.0.3 build‐19193900

[root@hostname:~]